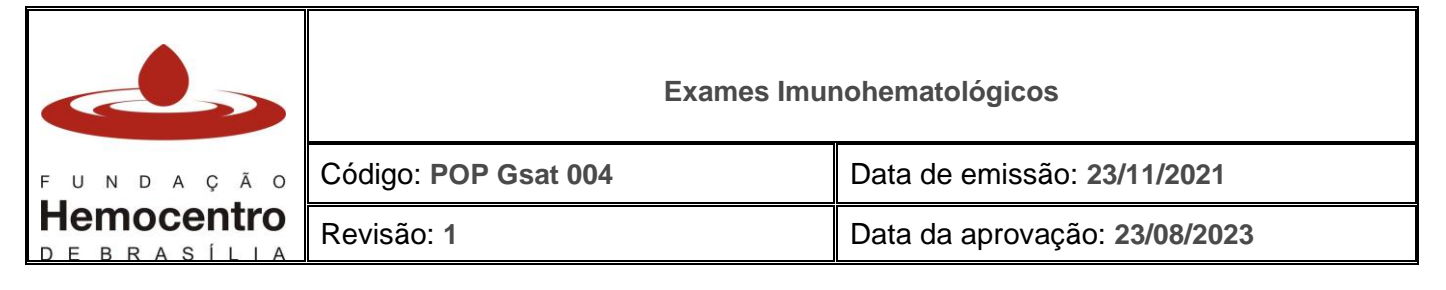

#### **1.0 Objetivo**

Uniformizar a execução dos exames imunohematológicos e dos testes pré-transfusionais para garantir uma transfusão segura ao receptor/paciente das Agências Transfusionais da Hemorrede Pública do DF.

#### **2.0 Aplicabilidade**

- Agências Transfusionais da Hemorrede Pública do DF
- Gerência de Suporte às Agências Transfusionais

#### **3.0 Responsabilidades**

- 3.1 **Auxiliar de Laboratório, Hematologia e Hemoterapia:** Coleta de amostras e atividades de apoio.
- 3.2 **Técnico da Agência Transfusional:** coleta de amostras, execução dos testes prétransfusionais e registros.
- 3.3 **Médico hemoterapeuta:** auxílio, quando necessário, na supervisão das atividades, na resolução de discrepâncias e no contato com a FHB.
- 3.4 **Profissional de nível superior capacitado:** auxílio, quando necessário, nas atividades de coleta de amostras, execução dos testes pré-transfusionais e registros. Supervisão das atividades, resolução de discrepâncias e no contato com a FHB.

### **4.0 Principais Siglas, Abreviaturas e Definições**

- 4.1 **Principais siglas:** 
	- 4.1.1 CTL: controle
	- 4.1.2 LISS: solução diluente de baixa força iônica
	- 4.1.3 PAI: Pesquisa de anticorpos irregulares
	- 4.1.4 PC: Prova Cruzada ou Prova de Compatibilidade
	- 4.1.5 RN: Recém Nascido
	- 4.1.6 TAD: Teste de Antiglobulina direto

#### 4.2 **Definições:**

- 4.2.1 **Cartão de Transfusão:** formulário que deve permanecer fixado ao hemocomponente até o final da transfusão, contendo as informações exigidas por lei.
- 4.2.2 **OCOMON:** Sistema de registro e atendimento da FHB para demandas ao Patrimônio, Informática, Manutenção e Documentação.

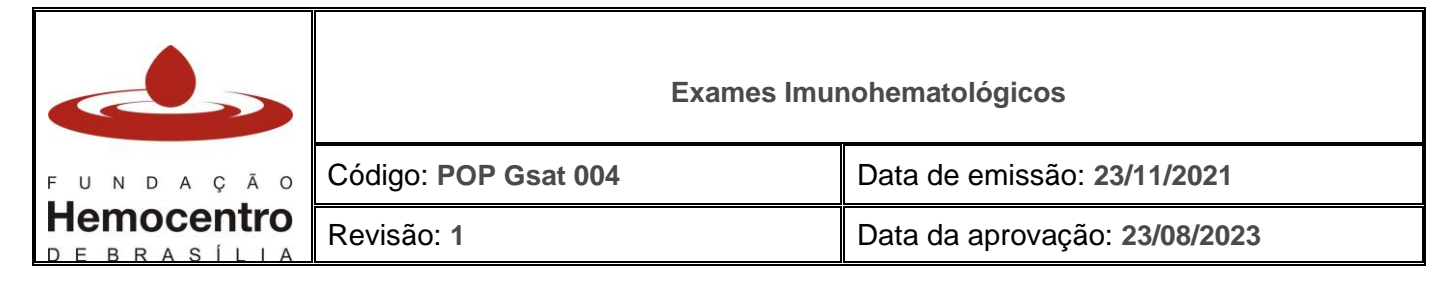

#### **5.0 Recursos, Equipamentos, Sistemas Informatizados**

- Álcool a 70% ou Clorexidina Alcoólica
- Alicate de ordenha
- Almotolia plástica (pisseta plástica)
- Cartão para as técnicas de Coombs
- Cartão para fenotipagem ABO/Rh com prova reversa
- Cartão para fenotipagem ABO/Rh e TAD para recém-nascidos
- Cartão para retipagem de bolsa
- Centrífuga de cartão (técnica em gel)
- Centrífuga sorológica de mesa com capacidade de rotação de 3.500 r.p.m.
- Descongelador de plasma
- EPI: luvas, óculos de proteção, máscara e jaleco
- Estação de trabalho
- Etiqueta de liberação do hemocomponente
- Formulário Cartão de Transfusão
- Freezer para armazenamento de hemocomponentes
- Hemácias de grupo A<sub>1</sub> e B para prova reversa
- Hemácias de triagem I, II e III (Dia) para PAI
- Incubadora de cartão (técnica em gel)
- Leitor de resultados dos testes realizados em cartão
- Livro de bancada<sup>1</sup>
- Papel filme ou fita crepe ou esparadrapo
- Pipeta semiautomática
- Ponteira plástica
- Refrigerador para armazenamento de hemocomponentes, reagentes e amostras
- Solução diluente de baixa força iônica
- Solução salina NaCl a 0,9%
- Tesoura
- Tubos de coleta com anticoagulante e tampa
- Tubos de coleta com gel separador e tampa
- Tubos de hemólise

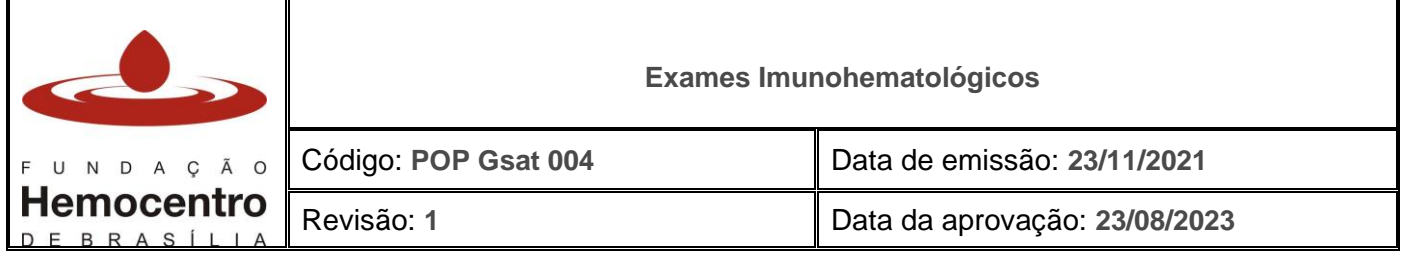

<sup>1</sup>O livro de bancada é de preenchimento obrigatório para todos os casos. O responsável deve atentar-se para o correto preenchimento de todas as informações.

#### **6.0 Desenvolvimento**

### **Procedimentos básicos antes do início dos testes imunohematológicos e medidas de biossegurança**

- 6.1 Antes de iniciar os procedimentos, higienize as mãos.
- 6.2 Sempre utilize EPI (jaleco, luvas, sapatos fechados, óculos de proteção ou protetor facial) e manipule as amostras como material potencialmente infectante.
- 6.3 Realize a assepsia da bancada com álcool a 70% e deixe sobre esta somente o material e equipamentos que serão utilizados na execução dos testes imunohematológicos.
- 6.4 Retire da geladeira os reagentes e cartões que serão utilizados em cada teste.
- 6.5 Realize a inspeção visual dos reagentes de hemácias e cartões, conforme POP Gvig 003.
- 6.6 Todos os reagentes e cartões armazenados em geladeira devem estar em temperatura ambiente no momento da realização dos testes.
- 6.7 Confira a amostra e os dados da Requisição de Transfusão e inicie a rotina seguindo os procedimentos detalhados de cada teste, com especial atenção para a identificação correta dos tubos de amostras.
- 6.8 Para a realização dos testes pré-transfusionais, as amostras deverão ter sido coletadas em até 72 horas.

### *Nota: Só deve ser aceito o modelo de Requisição de Transfusão que consta no anexo 01 do POP Gsat 001.*

*Nota: As amostras usadas para os testes pré-transfusionais devem ser coletadas para esse fim específico.* 

*Nota: Apesar de a amostra ter validade de 72 horas, caso o paciente tenha sido transfundido nesse período deve ser coletada nova amostra para realização dos testes pré-transfusionais para a próxima transfusão*.

### 6.9 **Para cada reagente/amostra a ser pipetado(a) deve ser utilizada uma nova ponteira, a fim de evitar contaminação cruzada de reagentes/amostras.**

6.10 Para todos os testes é obrigatória a dupla conferência dos resultados, por meio da leitura dos resultados no leitor de cartões ou, na impossibilidade deste, por meio da conferência dos resultados pelo supervisor, substituto designado ou outro técnico que esteja no plantão.

#### **Testes pré-transfusionais**

6.11 Para Concentrados de Hemácias:

Tipagem ABO e RhD, PAI no sangue do receptor Retipagem ABO e RhD do hemocomponente Realização de uma prova de compatibilidade entre as hemácias do doador e o soro ou plasma do receptor (prova cruzada)

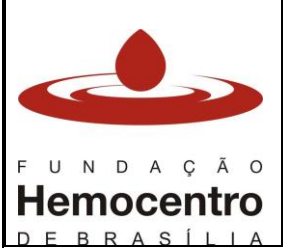

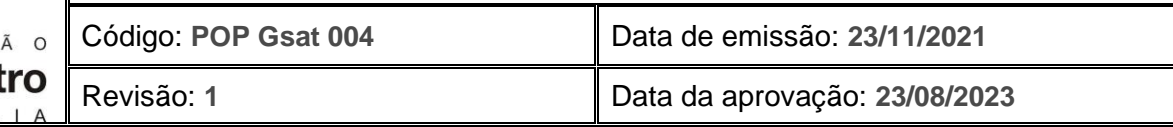

- 6.12 Para Plaquetas: Tipagem ABO e RhD, PAI no sangue do receptor
- 6.13 Para Plasma e Crioprecipitado: Tipagem ABO e RhD no sangue do Receptor

#### **Técnica dos testes pré-transfusionais (Metodologia: técnica de aglutinação em gel cartão)**

- 6.14 Os cartões devem permanecer armazenados sob as temperaturas recomendadas pelo fabricante (temperatura ambiente ou geladeira).
- 6.15 A pipetagem deverá ser iniciada sempre pelas hemácias.
- 6.16 O laboratório deve permanecer em temperatura controlada de 20°C a 24°C, 24 horas por dia.
- 6.17 Para realização das suspensões deve ser utilizado APENAS o diluente recomendado para a técnica (solução diluente de baixa força iônica).
- 6.18 Os resultados devem ser lidos de acordo com a figura abaixo:

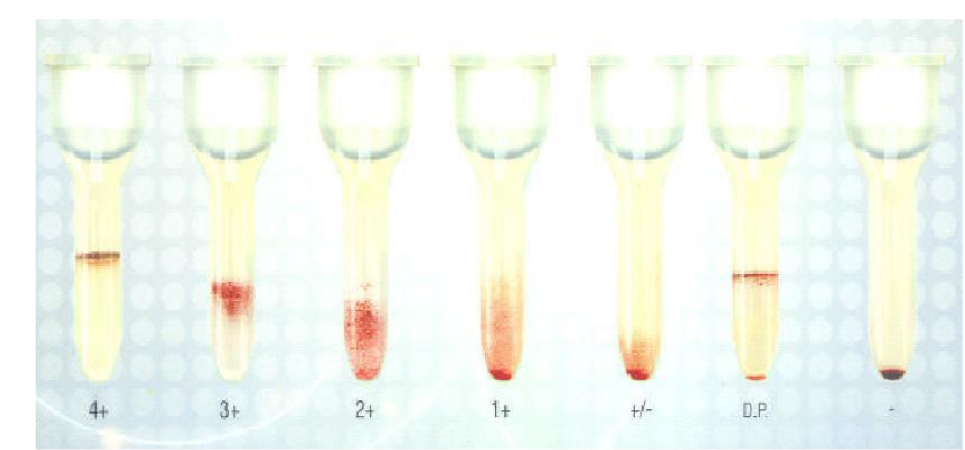

+/- : pó ou weak D.P.: dupla população -: negativo

### **Preparo de suspensão de hemácias a 1%**

- 6.19 Centrifugue a amostra do paciente colhida em tubo com EDTA por 3 minutos a 3.400 r.p.m. em centrífuga de tubo.
- 6.20 Identifique um tubo de hemólise para a suspensão, de forma que os dados sejam correspondentes aos dados constantes na Requisição de Transfusão e dados da amostra.
- 6.21 Dispense no tubo de hemólise identificado 1000µL de diluente, com auxílio do dispensador automático.
- 6.22 Dispense no mesmo tubo de hemólise 10µL de hemácias da amostra do paciente centrifugada, com auxílio da pipeta semi-automática.
- 6.23 Homogeneíze.

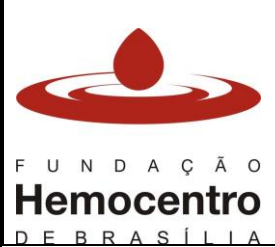

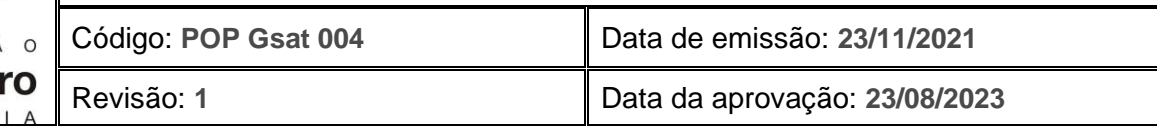

# **Tipagem ABO/Rh + Prova Reversa**

## **(Paciente adulto ou criança com mais de 04 meses de idade)**

- 6.24 Identifique o cartão de tipagem de paciente adulto conforme os dados da Requisição de Transfusão e a amostra do paciente (nome completo + data de nascimento) ou com a etiqueta emitida pelo SistHemo na coleta da amostra.
- 6.25 Pipete diretamente do frasco matriz, com a pipeta semi-automática, 50µL das hemácias A<sub>1</sub> no microtubo N/<sub>A1</sub> e 50µL das hemácias B no microtubo N/<sub>B</sub>, que são os microtubos destinados à prova reversa.
- 6.26 Pipete 50µL do plasma sobrenadante sobre as hemácias  $A_1$  e B já pipetadas (reversa).
- 6.27 Pipete 50µL da suspensão a 1% (itens 6.19 a 6.23) nos microtubos A, B, AB, D (DVI- ), D'  $(D<sup>V|+</sup>)$ , Ctl.
- 6.28 Centrifugue o cartão por 9 minutos na centrífuga de cartões.
- 6.29 Retire o cartão da centrífuga e proceda à leitura e arquivamento eletrônico dos resultados no leitor de cartões. É muito importante realizar a conferência visual do cartão ao comparar com a leitura efetuada pelo leitor de cartões.

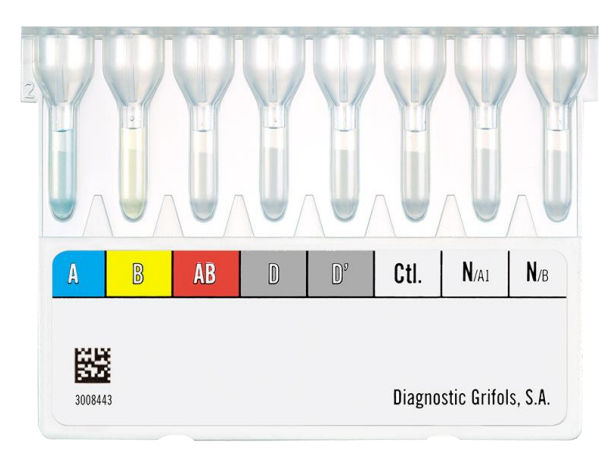

Imagem 1: Cartão de Tipagem sanguínea para adulto e crianças com mais de 04 meses de idade. A prova reversa é feita nos microtubos N/A1 e N/B. A prova direta é feita nos microtubos A, B, AB, D e D'. O microtubo controle (Ctl.) deve sempre ser negativo.

### 6.30 **Discrepâncias ABO**

- 6.30.1 Não libere nenhum resultado de tipagem ABO enquanto não houver a resolução das discrepâncias entre a tipagem direta e reversa ou entre os resultados atuais e resultados anteriores do mesmo paciente.
- 6.30.2 Registre todo procedimento de resolução de discrepância no SistHemo (no campo das anotações do paciente) e no livro de passagem de plantão.
- 6.30.3 Se após todas as investigações a discrepância ainda permanecer, encaminhe a amostra do paciente à FHB conforme orientações descritas no POP Gsat 002, versão vigente, e só proceda com a transfusão após a resolução do problema, exceto em casos de emergência ou urgência, onde o médico solicitante e/ou hemoterapeuta deverá decidir e autorizar como proceder.
- 6.30.4 Investigue as possíveis causas da discrepância:

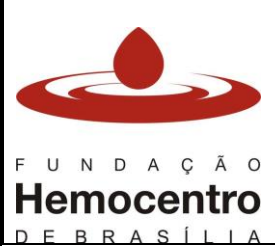

#### **Exames Imunohematológicos**

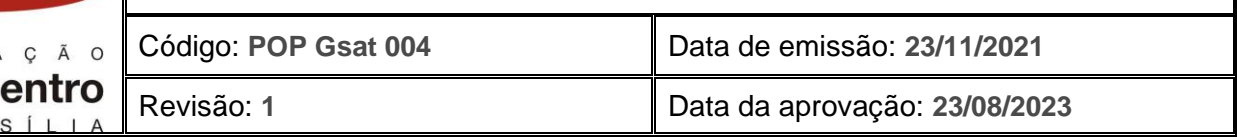

- Detalhes operacionais: rever execução da técnica e transcrição de resultados.
- História clínica do paciente: transfusão, medicamentos, idade, dados clínicos e obstétricos.
- Amostras: avaliar hemólise, lipemia, aglutinação espontânea ou possibilidade de troca de amostra (erro de identificação do paciente).
- Reagentes: funcionalidade e possibilidade de contaminação dos reagentes ou de não ter colocado o reagente correto.
- 6.30.5 O procedimento deve ser repetido, preferencialmente por outro profissional, com amostra nova e centrifugada, e reagentes novos. Se mantida a discrepância, siga os passos de resolução:

6.30.5.1 Ausência de anticorpo na reversa (reações fracas/negativas)

- Repita o este utilizando 100 µL de soro na prova reversa e incube na geladeira por 15 minutos antes da centrifugação.
- Repita a prova direta para a confirmação.
- 6.30.5.2 Reações positivas inesperadas na direta ou reversa (possibilidade de autoanticorpo frio)
	- Realize o teste de autocontrole
	- Repita a técnica com incubação prévia do teste a 37°C por 15 minutos
- 6.30.5.3 Controle do teste positivo
	- Lave as hemácias com solução salina e repita o teste
	- Faça TAD e autocontrole.

### **Tipagem ABO direta, Rh e TAD (Para recém-nascido e crianças até 4 meses de idade)**

- 6.31 Identifique o cartão com: nome completo do paciente + data de nascimento ou com a etiqueta emitida pelo SistHemo.
- 6.32 Pipete 50µL da suspensão a 1% (itens 6.19 a 6.23) nos microtubos AGH, IgG, Ctl, D' (DVI+), D (DVI-), AB, B, e A, **nesta ordem.**
- 6.33 Centrifugue o cartão por 9 minutos na centrífuga de cartões.
- 6.34 Retire o cartão da centrífuga e proceda à leitura e arquivamento eletrônico dos resultados no leitor de cartões. Lembre-se que é muito importante realizar a conferência visual do cartão ao comparar com a leitura efetuada pelo leitor de cartões.

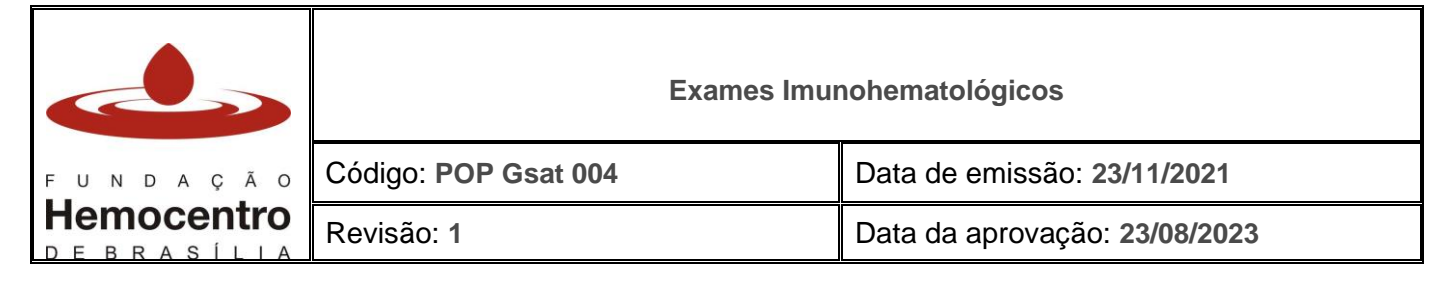

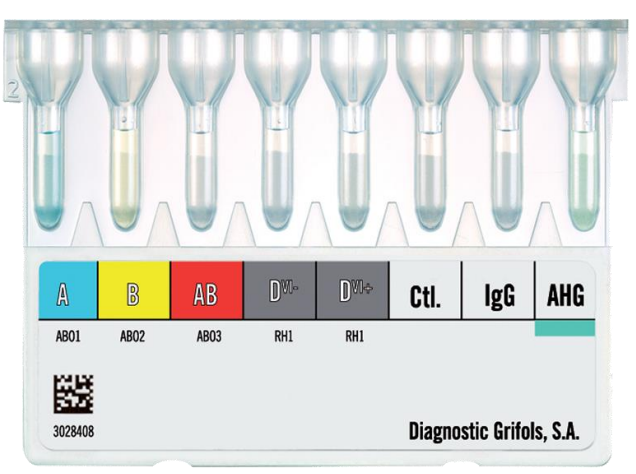

Imagem 2: Cartão de tipagem de RN. Neste cartão é feita somente a prova direta, utilizando os microtubos A, B, AB, DV- e DV+, e o teste de antiglobulina direta (TAD) é feito nos microtubos IgG e AHG. O microtubo controle (Ctl.) deve sempre ser negativo.

- 6.35 Caso seja necessário realizar apenas o TAD de um paciente, utilize um microtubo do cartão de Coombs, pipete 50µL da suspensão de hemácias a 1% (itens 6.19 a 6.23) do paciente, centrifugue por 9 minutos e verifique a presença ou ausência de aglutinação.
- 6.36 Leia e anote os resultados no livro de bancada, SistHemo e leitor de cartões, conforme exposto após descrição das outras técnicas imunohematológicas.

*Nota: em casos de TAD positivo para transfusão ou investigação diagnóstica, enviar uma amostra do RN com, pelo menos, 1 mL de hemácias, juntamente com o resultado da PAI da mãe e amostra da mãe, se possível, para a FHB, conforme POP GSAT 002, versão vigente.*

### **Tabelas para interpretação de resultados de tipagem ABO e RhD**

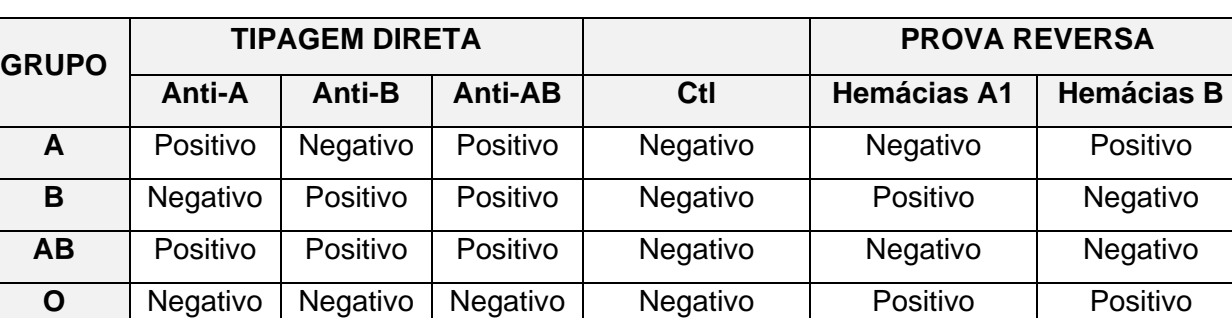

Tabela de aglutinações e seus respectivos resultados para tipagem ABO

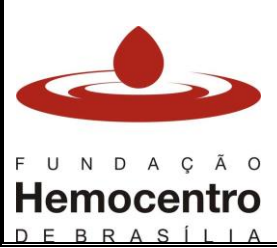

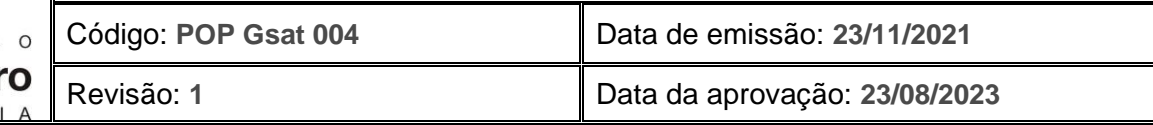

#### Tabela de interpretação de aglutinações de tipagem RhD

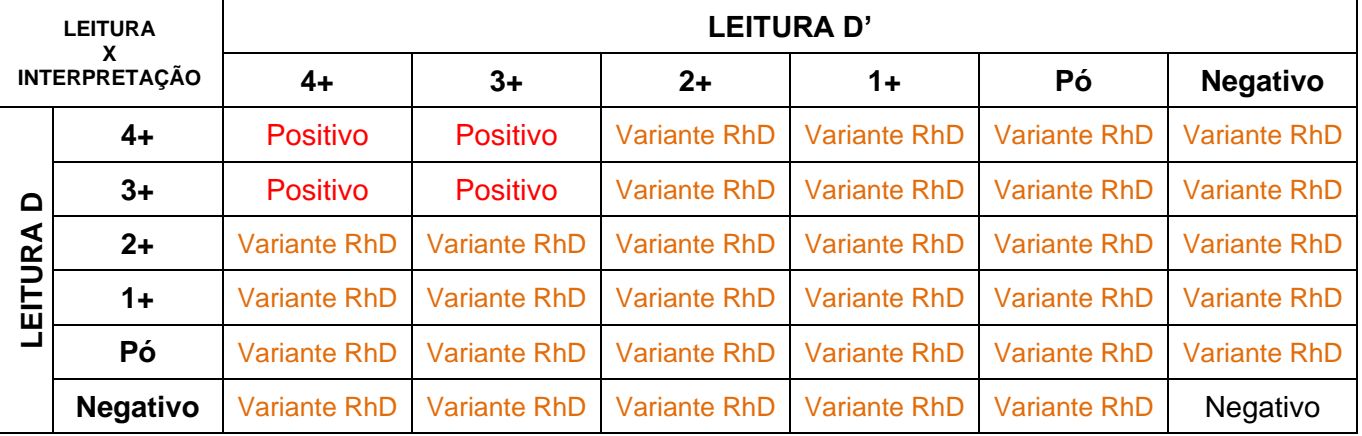

*Nota: Em caso de controle positivo, todos os testes do cartão são considerados inválidos. Repita o teste para descartar erros técnicos. Se a positividade persistir, lave a amostra do paciente 3 vezes com solução fisiológica 0,9% e repita o teste com as hemácias lavadas.*

*Nota: para pacientes RhD variantes, caso haja possibilidade, enviar a amostra para a GEIH para confirmação do resultado, conforme POP Gsat 002.*

### **Pesquisa de Anticorpos Irregulares (Para todos os receptores e pacientes – RN, crianças e adultos)**

- 6.37 Isole e identifique três microtubos no cartão de Coombs como I, II e Dia.
- 6.38 Identifique o cartão com: nome completo do paciente + data de nascimento.
- 6.39 Pipete diretamente do frasco 50µL das hemácias I, II e Dia nos respectivos microtubos devidamente identificados.
- 6.40 Pipete 25µL do soro ou plasma do paciente sobre as células já pipetadas.
- 6.41 Incube por 15 minutos a 37°C na incubadora de cartões.
- 6.42 Centrifugue o cartão por 9 minutos na centrífuga de cartões.
- 6.43 Retire o cartão da centrífuga e proceda à leitura e arquivamento eletrônico dos resultados no leitor de cartões. Lembre-se que é muito importante a conferência visual do cartão ao comparar com a leitura efetuada pelo leitor de cartões.

*Nota: A leitora de cartões só lê o teste de PAI de três em três microtubos. Porém essa leitura só é feita nos microtubos 1, 2 e 3 OU 4, 5 e 6. Testes de PAI realizados em qualquer outra sequência de microtubos não serão lidos pelo leitor de cartões.*

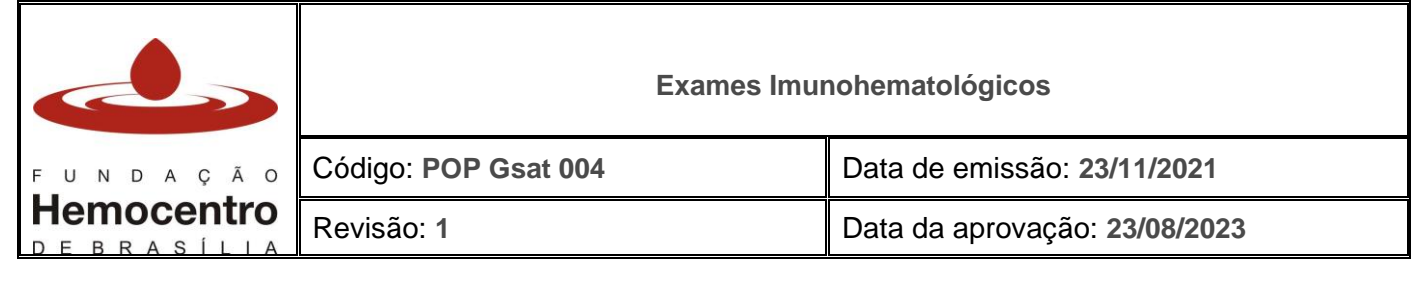

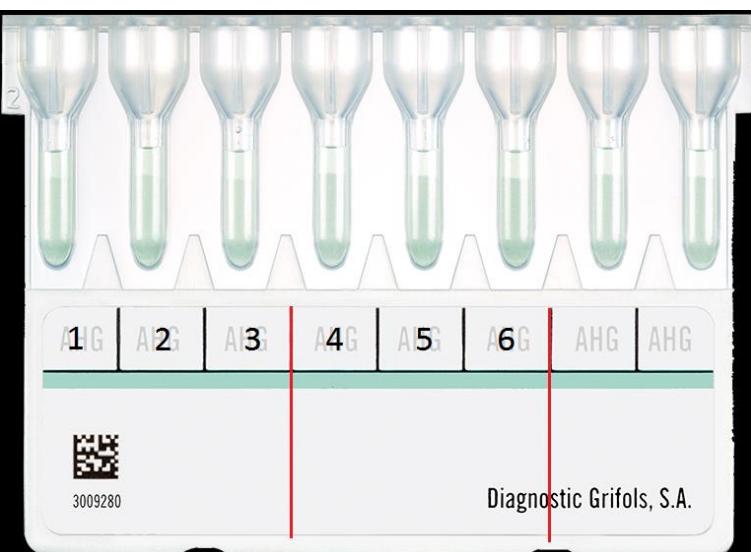

*Nota: Caso não ocorra a separação das hemácias e soro após a centrifugação da amostra, coloque a amostra na área destinada aos tubos da incubadora de cartões por 5 minutos e centrifugue novamente na centrífuga de tubos para a realização dos testes.*

*Nota: Amostras com PAI positiva devem ser encaminhadas à FHB e o pedido de exames solicitado, conforme POP Gsat 002, versão vigente. A transfusão deverá ocorrer, preferencialmente, após a identificação do anticorpo.*

- 6.44 Leia e anote os resultados no livro de bancada, SistHemo e leitor de cartões conforme a seguir:
	- 6.44.1 Na aba "Laboratório" clique no menu "Exame laboratorial"

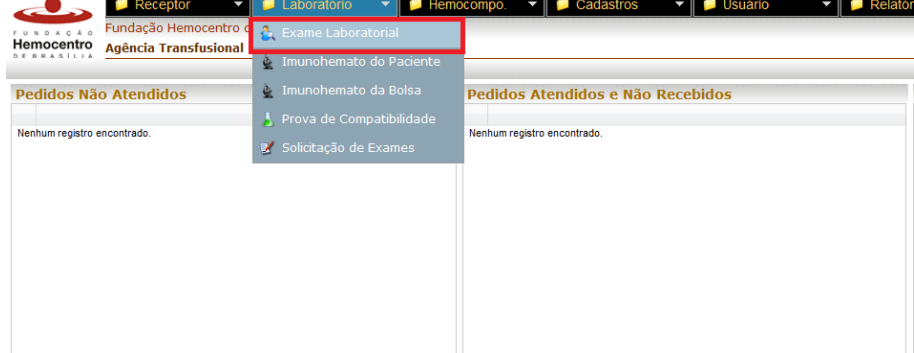

6.44.2 Clique em "Paciente" e localize o paciente na janela que abrirá. Confira com a data de nascimento e clique.

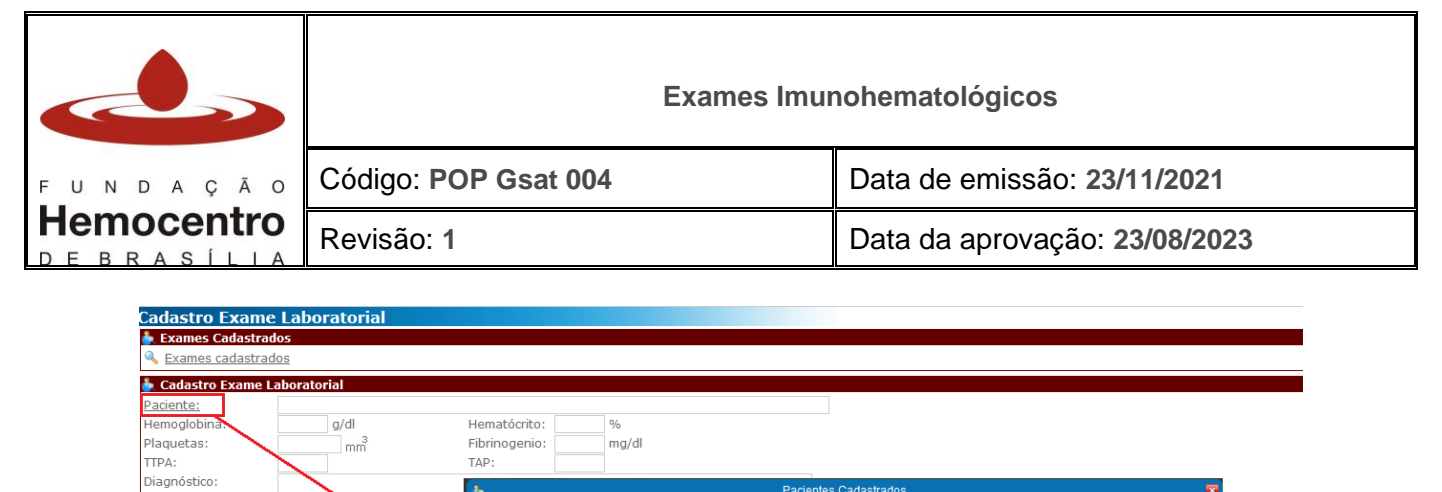

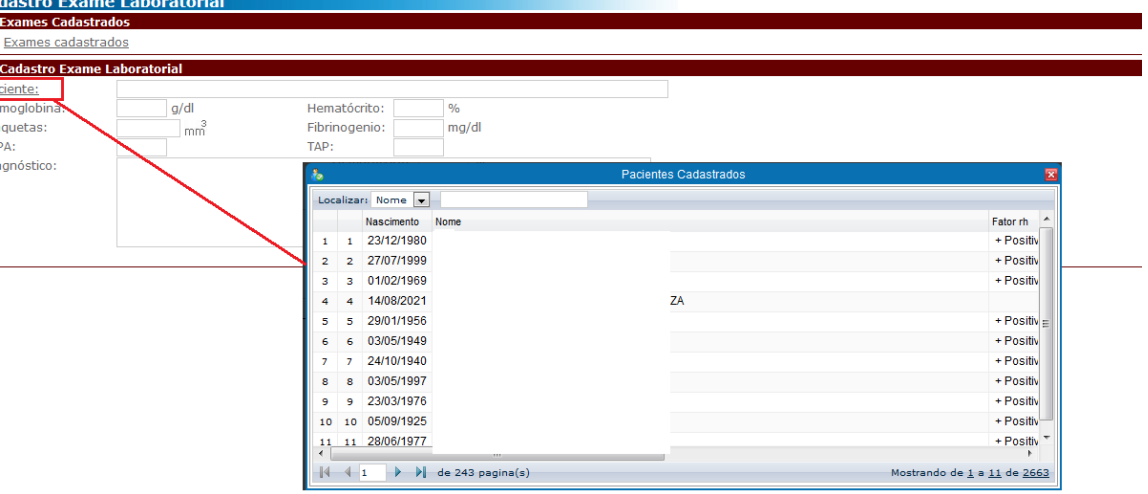

6.44.3 Preencha os campos de exames laboratoriais da forma mais completa possível e clique em "Incluir"

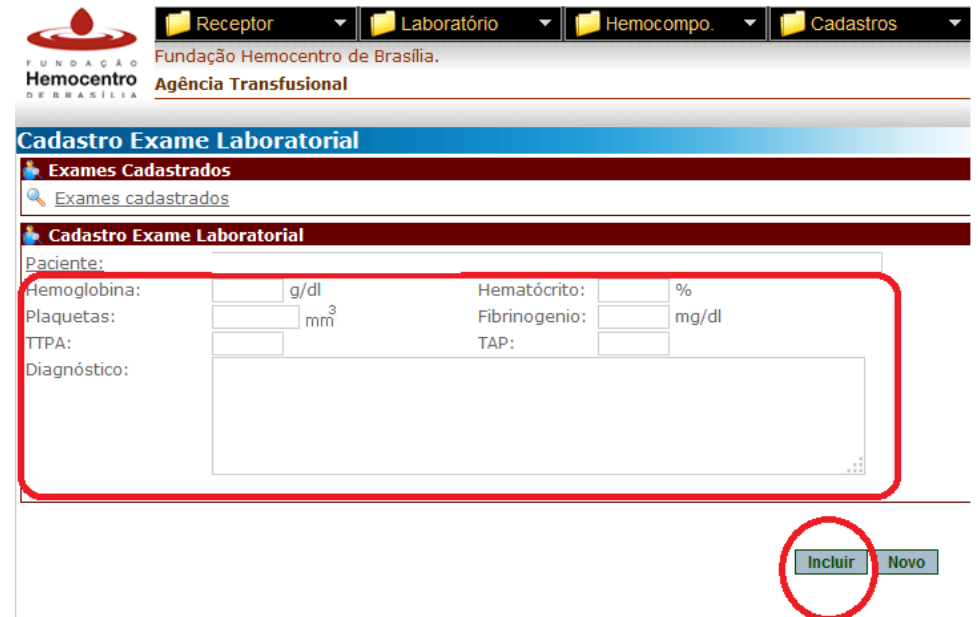

6.44.4 Na aba "Laboratório" clique no menu "Imunohemato do Paciente"

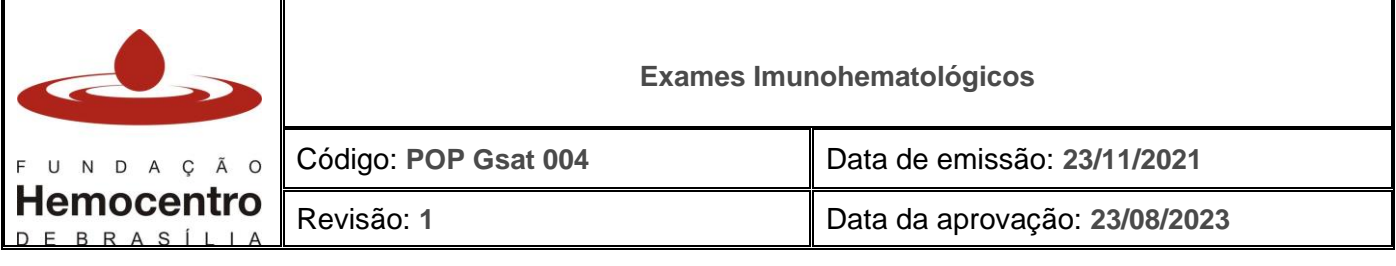

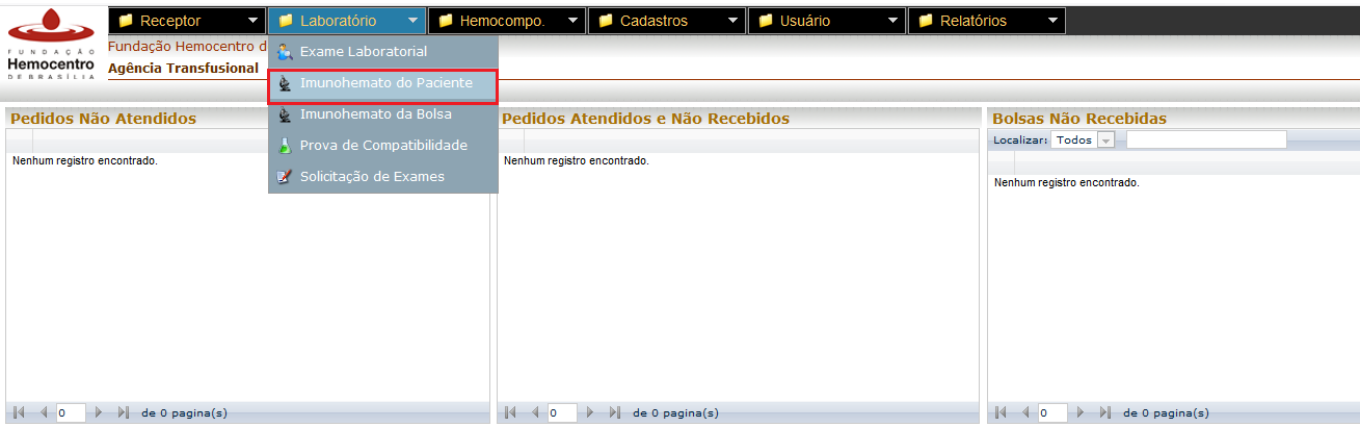

- 6.44.5 No campo "Código Amostra" realize a leitura automática do código de barras da amostra cadastrada no SistHemo. O campo com o nome do paciente será preenchido automaticamente.
- 6.44.6 Selecione o técnico e preencha os demais campos com os resultados obtidos nos testes. Após preenchimento, clique no botão incluir.

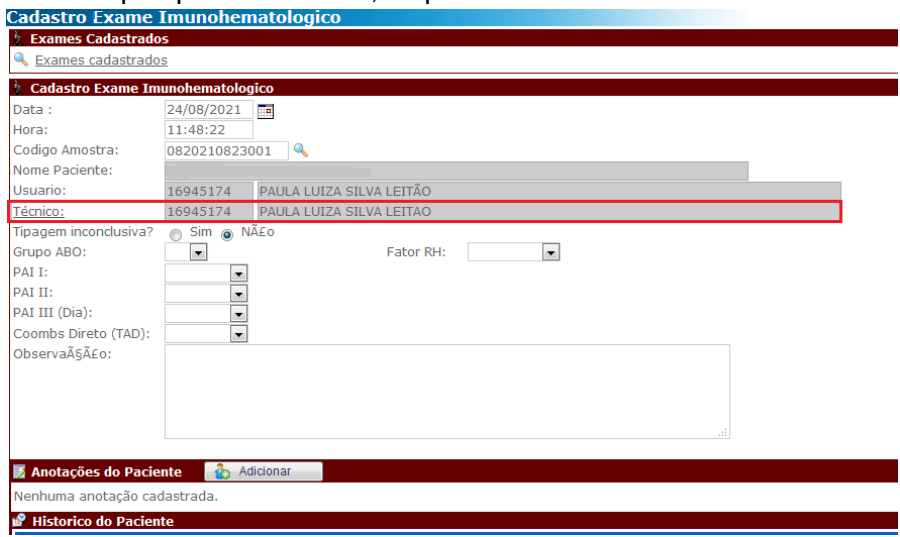

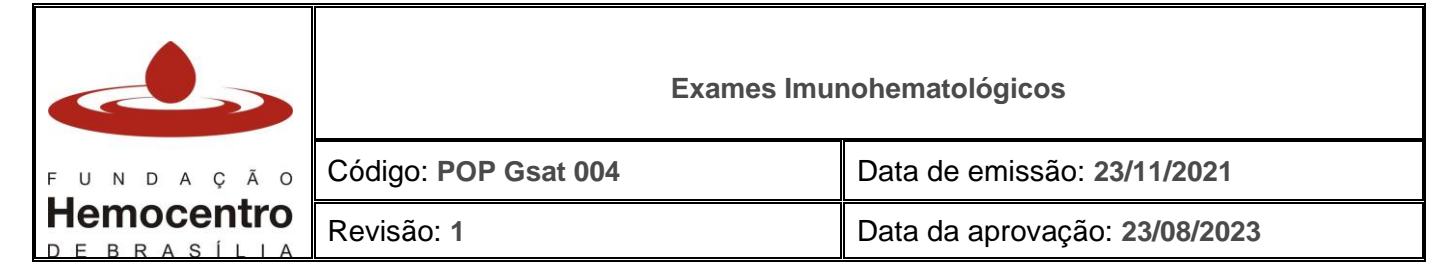

#### **Leitura dos cartões no leitor de cartões "DG Reader"**

#### 6.45 Abrindo o programa:

6.45.1 Na área de trabalho do computador, clique duas vezes no ícone "Diana R".

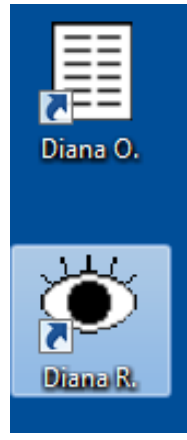

6.45.2 Clique uma vez no botão "Criação Manual de Série", indicado abaixo:

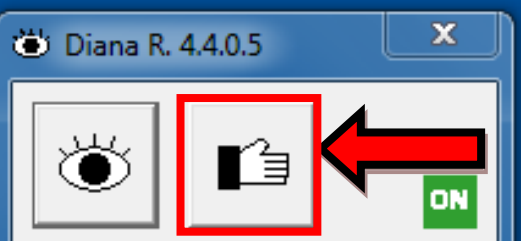

6.45.3 Selecione o teste a ser lido e clique no botão "aceitar"

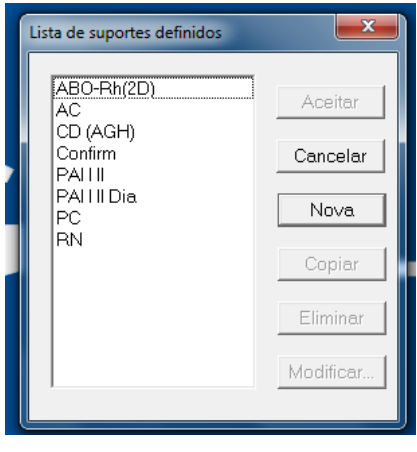

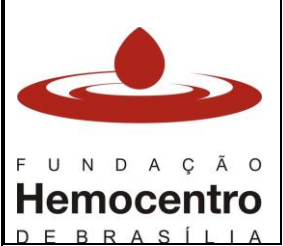

**Exames Imunohematológicos**

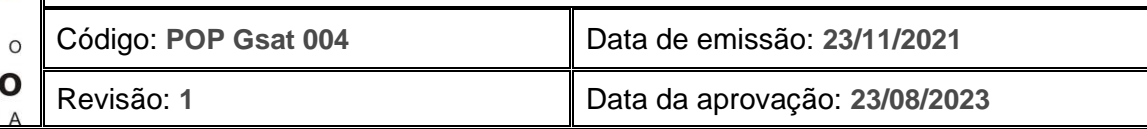

- 6.46 Procedimento padrão de inserção do cartão na leitora (a ser realizado no momento da leitura do resultado de cada cartão):
	- 6.46.1 Empurre o suporte do cartão para a esquerda para abri-lo e deslize o suporte para a direita.

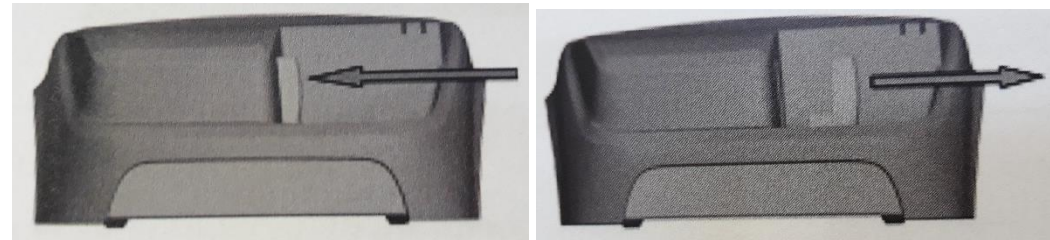

6.46.2 Encaixe o cartão DG Gel processado no suporte de cartão para ser lido. O código de barras deve estar voltado para trás do DG Reader. Certifique-se de empurrar o cartão DG Gel para baixo e para direta, firmemente, até que esteja totalmente encaixado.

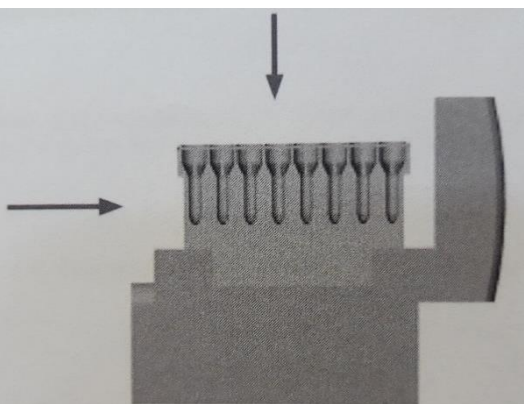

6.46.3 Deslize o suporte do cartão para a esquerda até que o cartão esteja dentro do DG Reader.

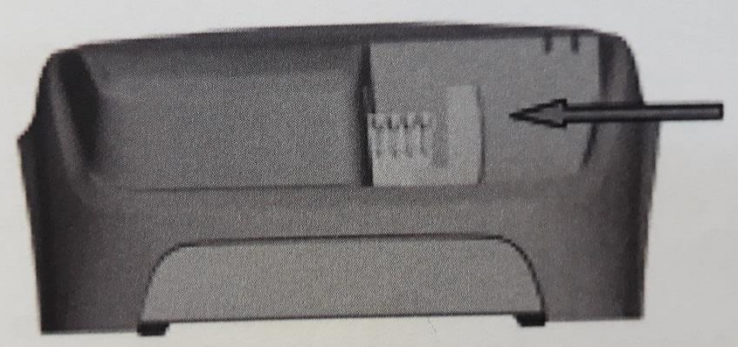

6.46.4 O LED 2 acenderá e, quando ele apagar, a câmara interna já terá capturado a imagem do cartão.

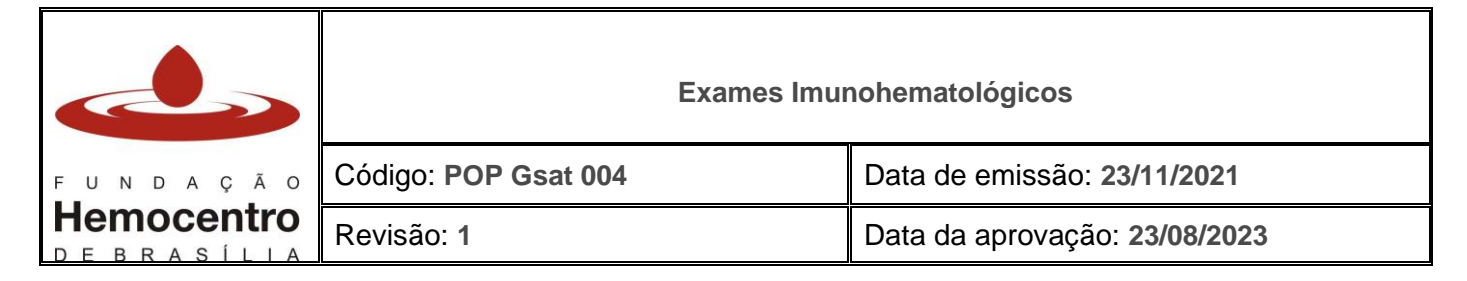

### 6.47 **Para registrar tipagem sanguínea (adulto):**

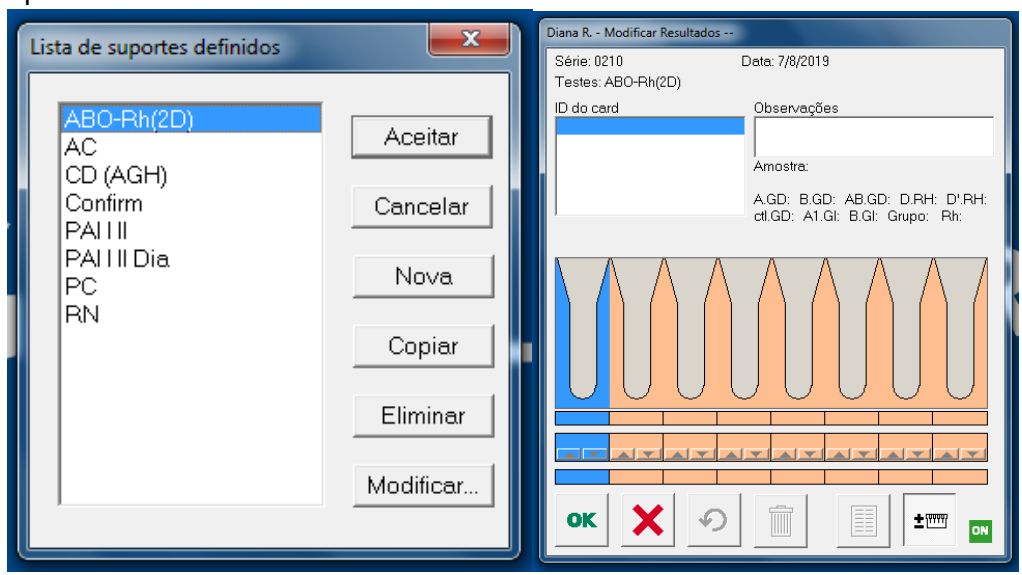

6.47.1 Irá aparecer a tela com o modelo selecionado.

- 6.47.2 Realize o procedimento padrão de inserção do cartão na leitora, conforme item 6.46.
- 6.47.3 Introduza a ID da amostra (código da amostra no SistHemo). Para isso, realize a leitura do código de barras da etiqueta emitida no SistHemo, que está fixada à amostra. Clique em "Aceitar".

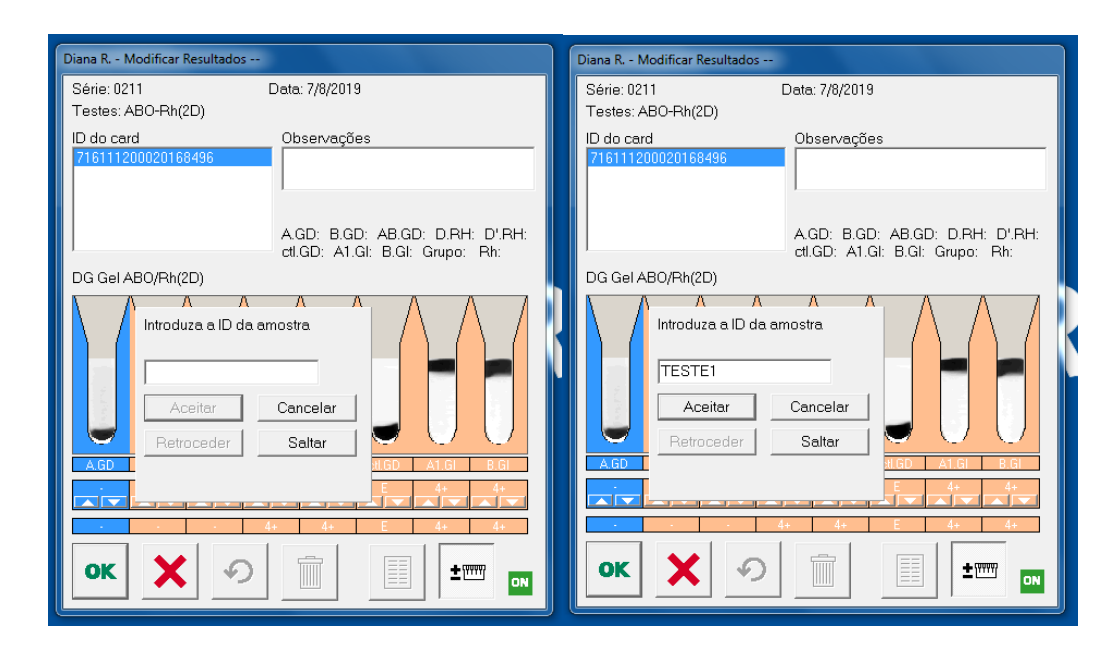

6.47.4 Verifique se os resultados na tela estão em acordo com o cartão.

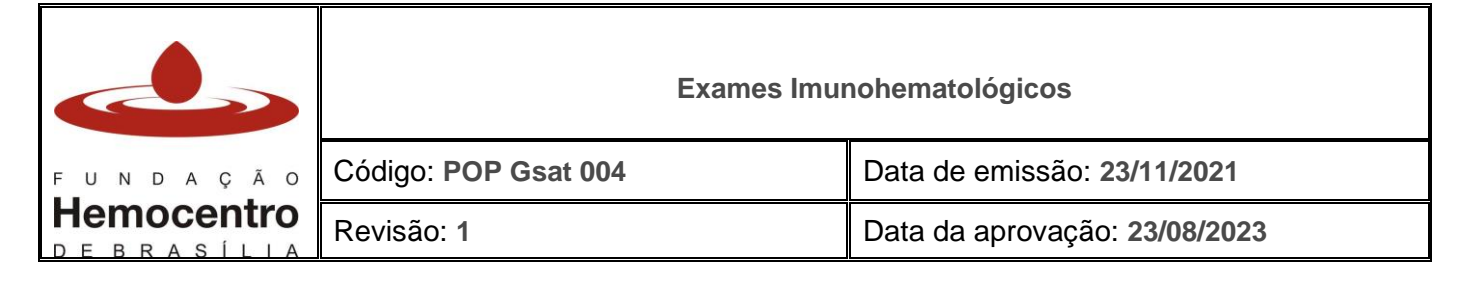

6.47.5 Caso os resultados estejam corretos, clique em OK. Caso contrário, clique com o botão direito do mouse no resultado discrepante e selecione o resultado adequado para a aglutinação. Esse procedimento também é válido para os resultados que a DG Reader não consegue interpretar (tais resultados são representados pelo "NI" na leitora).

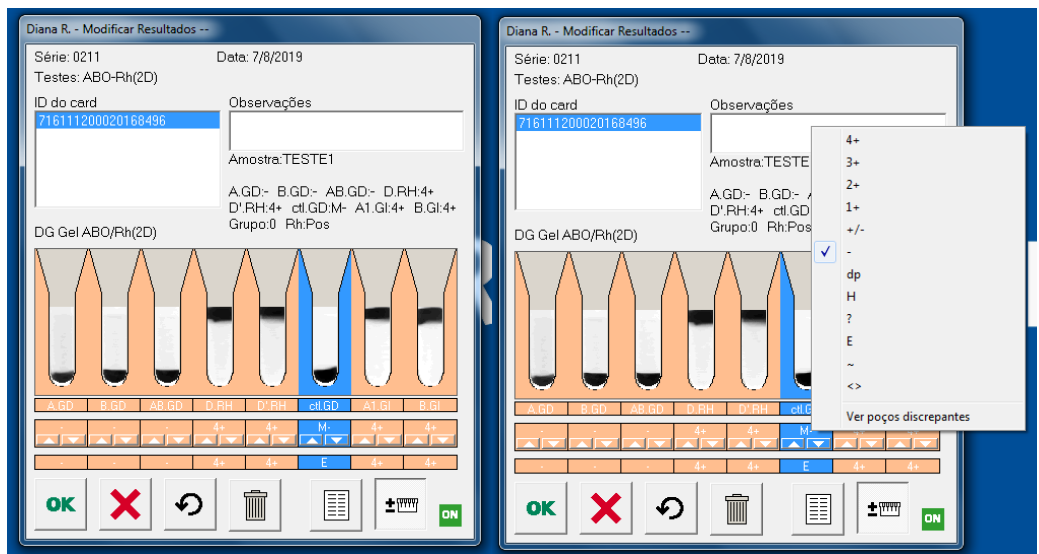

### 6.47.6 Introduza o usuário e a palavra-chave e clique em OK.

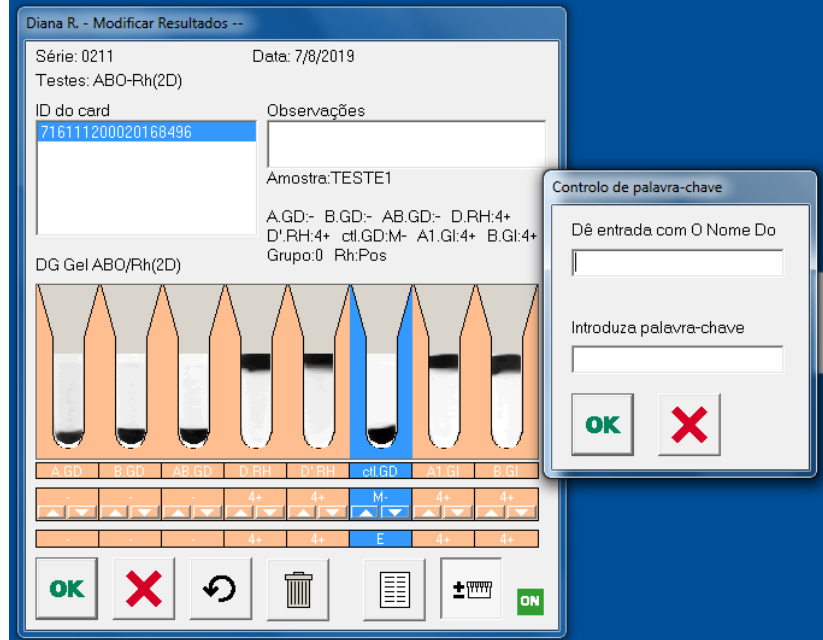

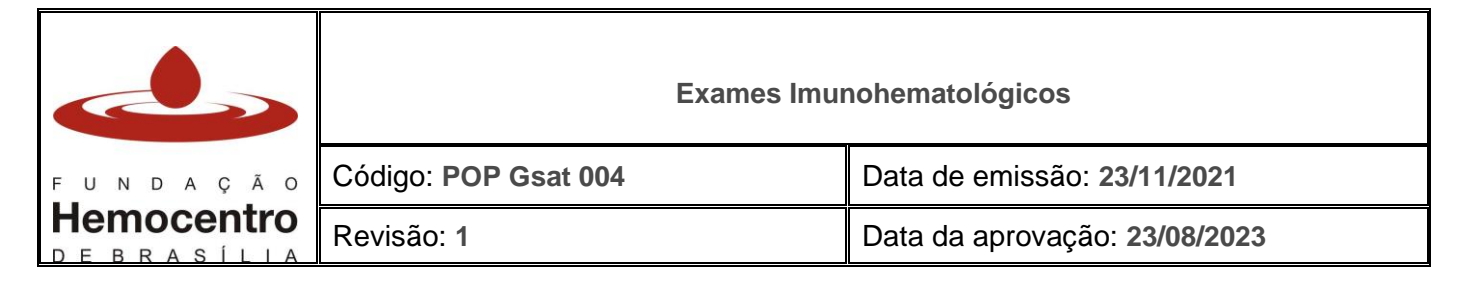

## 6.48 **Para registrar a leitura de Tipagem Sanguínea (RN):**

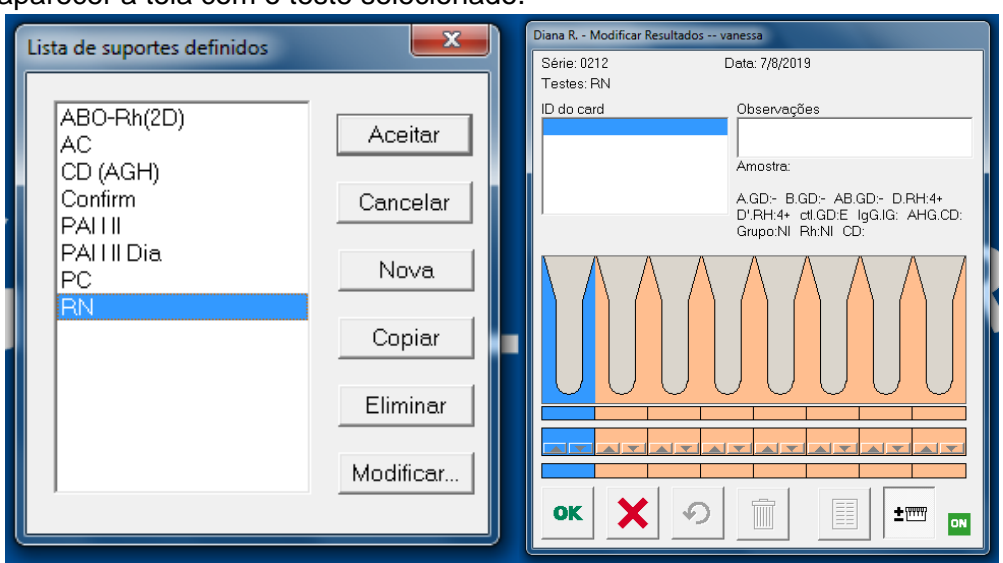

6.48.1 Irá aparecer a tela com o teste selecionado.

- 6.48.2 Realize o procedimento padrão de inserção do cartão na leitora, conforme item 6.46.
- 6.48.3 Introduza a ID da amostra (código da amostra no SistHemo). Para isso, realize a leitura do código de barras da etiqueta emitida no SistHemo, que está fixada à amostra. Clique em "aceitar".

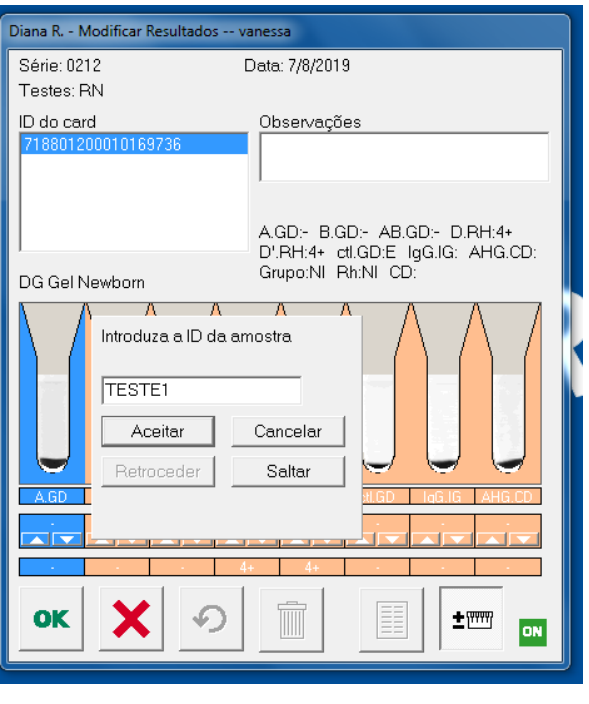

6.48.4 Verifique se os resultados na tela estão em acordo com o cartão.

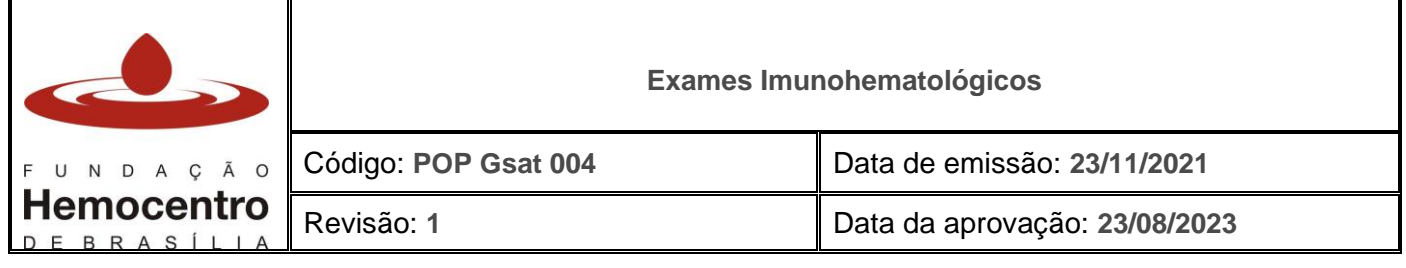

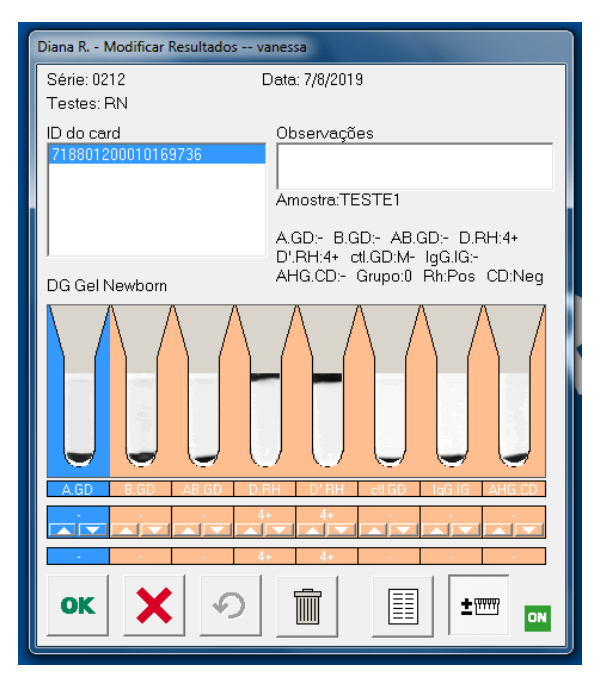

- 6.48.5 Caso os resultados estejam corretos, clique em OK. Caso contrário, no resultado discrepante clique com o botão direito do mouse e selecione o resultado adequado para a aglutinação. Esse procedimento também é válido para os resultados que a DG Reader não consegue interpretar (tais resultados são representados pelo "NI" na leitora).
- 6.48.6 Introduza o usuário e a palavra-chave e clique em OK.

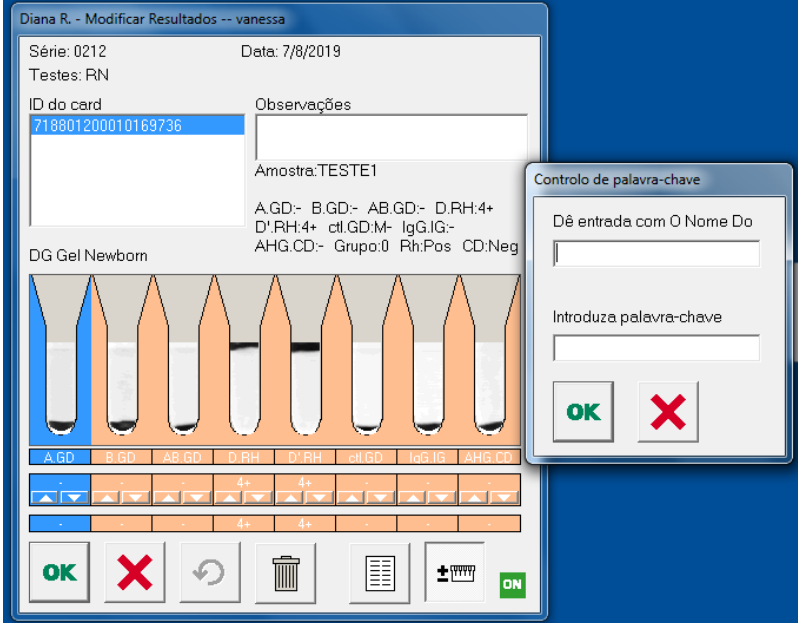

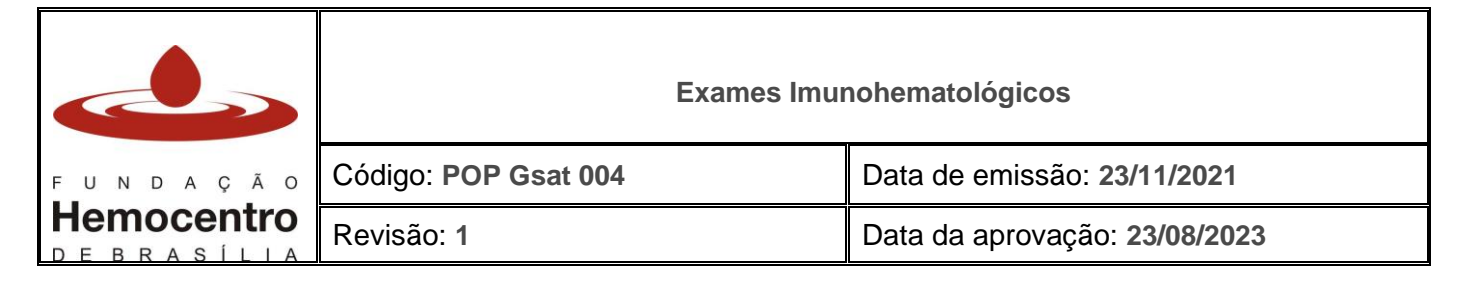

#### 6.49 **Para registrar a leitura da Pesquisa de Anticorpos Irregulares (Coombs Indireto)**

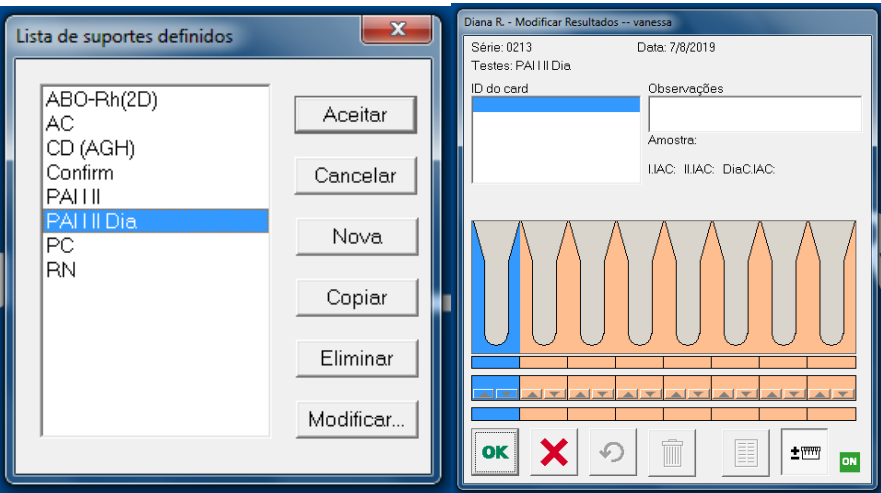

6.49.1 Irá aparecer a tela com o modelo do teste selecionado

- 6.49.2 Realize o procedimento padrão de inserção do cartão na leitora, conforme item 6.46.
- 6.49.3 Introduza o ID da amostra (código da amostra no SistHemo). Para isso, realize a leitura do código de barras da etiqueta emitida no SistHemo, que está afixada à amostra. Clique em "Aceitar".

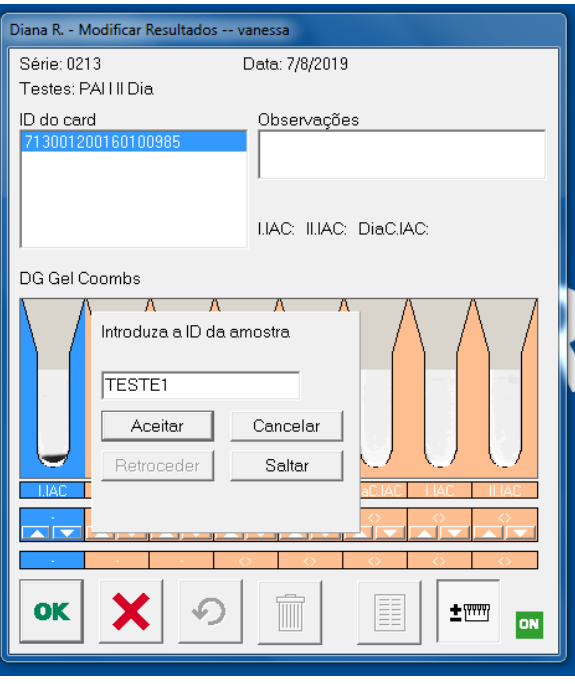

6.49.4 Caso esteja realizando a leitura da PAI (I, II e Dia) de apenas uma amostra, clique em "Ultimo Card".

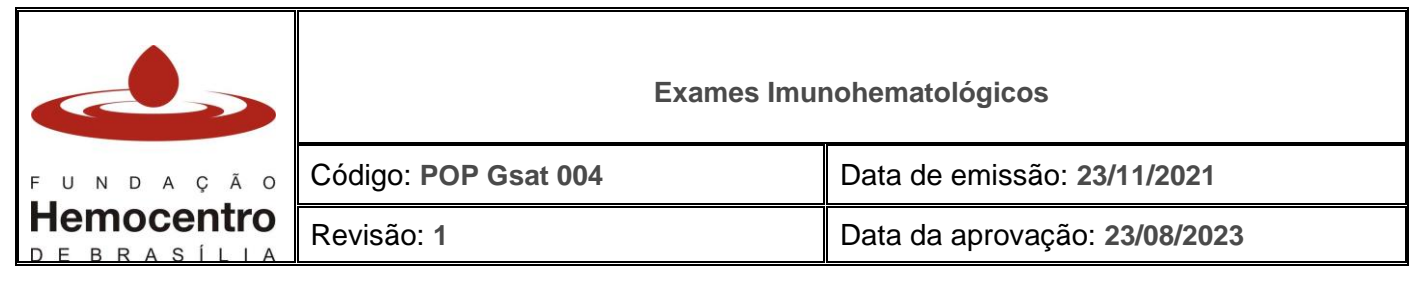

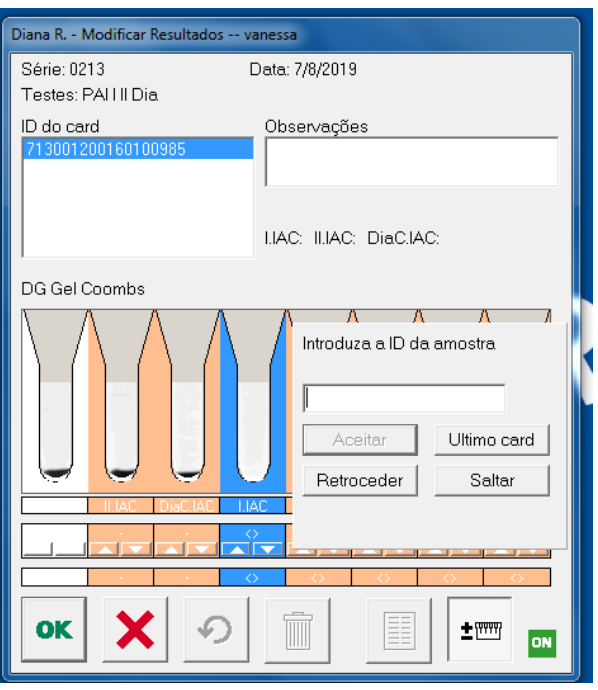

6.49.5 Verifique se os resultados na tela estão em acordo com o cartão.

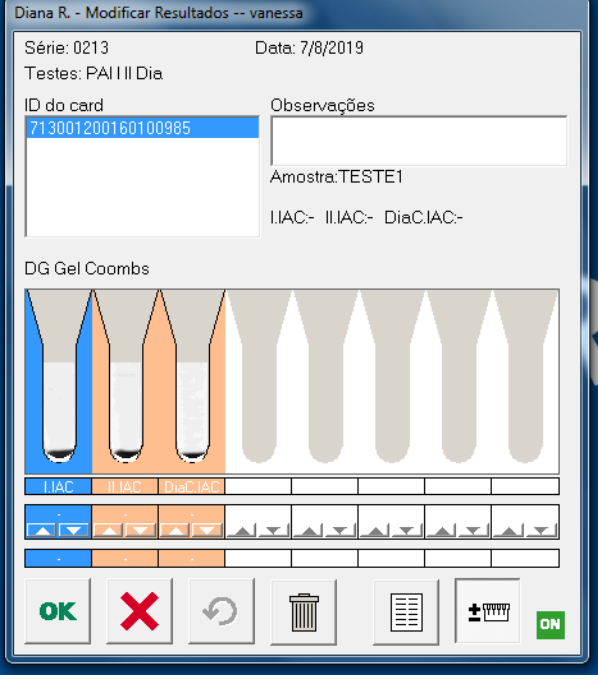

- 6.49.6 Caso os resultados estejam corretos, clique em OK. Caso contrário, no resultado discrepante clique com o botão direito do mouse e selecione o resultado adequado para a aglutinação. Esse procedimento também é válido para os resultados que a DG Reader não consegue interpretar (tais resultados são representados pelo "NI" na leitora).
- 6.49.7 Introduza o usuário e a palavra-chave, e clique em OK.

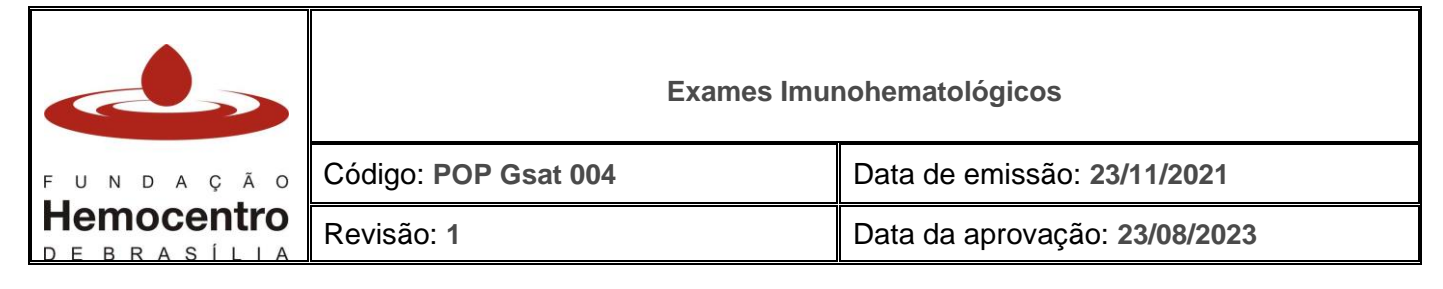

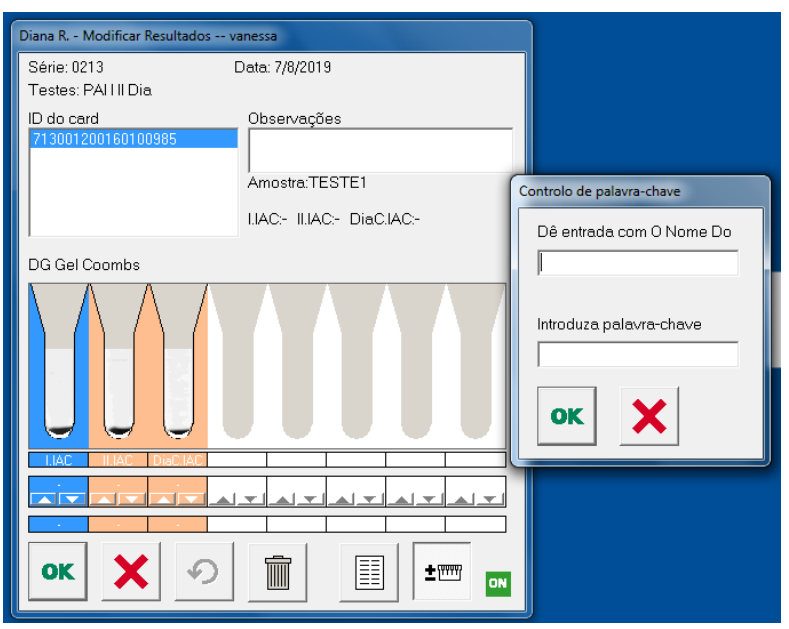

#### **Seleção de Hemocomponentes para Transfusão**

- 6.50 Após realização dos testes do receptor (paciente), selecione os hemocomponentes para transfusão, conforme recomendações existentes no *Protocolo Transfusional – Indicação de Hemocomponentes*, *versão vigente* – disponível no site da SES/DF.
- 6.51 Além de atentar-se para a compatibilidade ABO/Rh dos concentrados de hemácias, verifique se o fenótipo estendido do hemocomponente (caso haja) está de acordo com o fenótipo do paciente (quando indicado, de acordo com diagnóstico do paciente e critérios estabelecidos no Protocolo mencionado).
- 6.52 Não é necessário observar a compatibilidade dos antígenos M, N, Lea (Lewis a), Leb (Lewis b), Lua (Lutheran a) e P1, por sua pouca importância clínica, **exceto nos casos em que o paciente apresente anticorpo(s) específico(s) para um ou mais destes antígenos.**

*Nota: Antes de cadastrar RN, pesquise no SistHemo, no campo "Pacientes cadastrados" (conforme instrução no POP Gsat 005) se a mãe do RN já tem cadastro e se possui exames da GEIH com PAI positiva e anticorpo identificado. Caso possua anticorpo identificado, o RN deverá receber transfusão de concentrado de hemácias fenotipado sem o antígeno correspondente ao anticorpo presente no sangue da mãe.*

*Nota: Em caso de pacientes/receptores com identificação de tipagem RhD variante, deve-se transfundir hemocomponente RhD negativo, para evitar aloimunização por anti-D.*

6.53 **Compatibilidade para transfusão de Concentrado de Plaquetas**

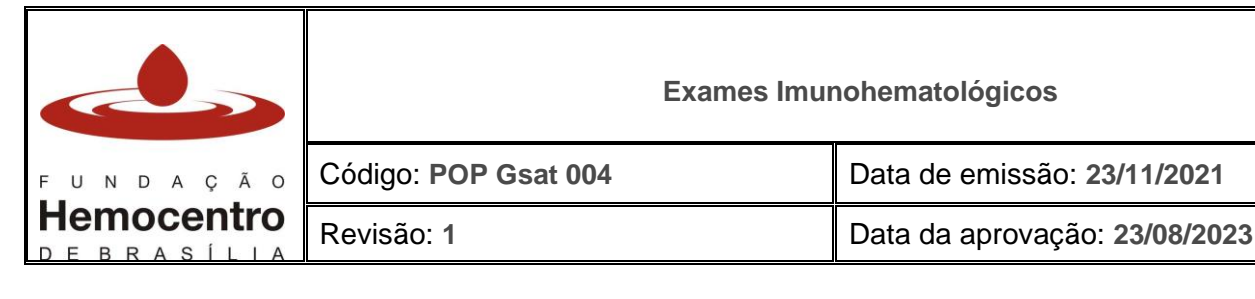

6.53.1 Em pacientes RhD negativos, transfundir preferencialmente CP RhD negativos. Na impossibilidade, pode-se transfundir CP RhD positivo. Em mulheres do sexo feminino com menos de 45 anos de idade, para evitar aloimunização utiliza-se da imunoprofilaxia anti-D (imunoglobulina anti-D).

*Nota: ao selecionar a bolsa no estoque da AT para realização dos testes, realize inspeção visual do hemocomponente. Verifique integridade do rótulo, da bolsa, aspecto e coloração do hemocomponente, ausência de grumos, coágulos, bolhas, turvações ou outras alterações. Havendo qualquer suspeita de desvio na qualidade, a bolsa não poderá ser utilizada, devendo ser segregada e devolvida à FHB conforme POP Gsat 006 e POP DCQ 029.*

6.54 Caso não haja na AT hemocomponente disponível com as especificações requeridas, solicite o hemocomponente à FHB conforme orientações do POP Gsat 001, item 6.3 Solicitação de hemocomponentes fora de rotina.

# **Teste de Hemólise em amostra de CH**

- 6.55 Transfira o conteúdo do segmento da bolsa de CH (4 a 5 cm) para um tubo de hemólise identificado com os 4 últimos números da bolsa, adicione solução salina 0,9% até completar ¾ do tubo e centrifugue por 1 minuto a 3.400 r.p.m. na centrífuga de tubo.
- 6.56 Realize o teste de hemólise comparando a cor do sobrenadante com a imagem ilustrativa abaixo:

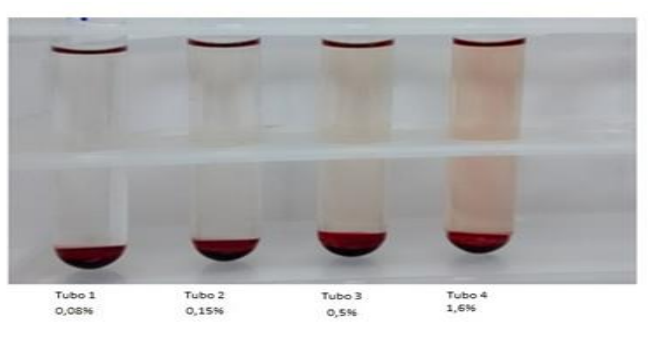

- 6.57 A legislação preconiza que o grau de hemólise deve ser inferior a 0,8% no último dia de validade da bolsa. Portanto, caso seja detectado nível de hemólise superior a 0,8%, encaminhe a bolsa para a FHB e registre a devolução no Sistema Informatizado – SistHemo / Módulo Transfusional ou no "Livro de Entrada e Saída de Hemocomponentes" como Descarte via NPD – conforme POP Gsat 006*.*
- 6.58 Prepare uma suspensão a 1% do concentrado de hemácias.
	- 6.58.1 Identifique um tubo de hemólise com os 4 últimos números da bolsa.
	- 6.58.2 Dispense no tubo de hemólise identificado 1000µL de Diluente, com auxílio do dispensador automático.
	- 6.58.3 Dispense no mesmo tubo de hemólise 10µL do concentrado de hemácias centrifugado (usado no teste de hemólise), com auxílio da pipeta semi-automática.
	- 6.58.4 Homogeneíze.

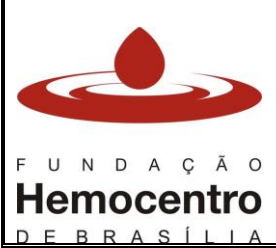

Revisão: **1** Data da aprovação: **23/08/2023**

## **Retipagem de bolsa (Tipagem ABO Direta e Rh)**

- 6.59 Identifique o cartão de retipagem com os 4 últimos números da bolsa.
- 6.60 Pipete 50µL da suspensão a 1% nos microtubos A, B, D, Ctl.
- 6.61 Centrifugue o cartão por 9 minutos na centrífuga de cartões.
- 6.62 Retire o cartão da centrífuga e proceda à leitura e arquivamento eletrônico dos resultados no leitor de cartões. Lembre-se que é muito importante realizar a conferência visual do cartão ao comparar com a leitura efetuada pelo leitor de cartões.
- 6.63 Leia e anote os resultados no livro de bancada, SistHemo e no leitor de cartões.

### 6.64 **Para registrar a leitura da Retipagem de Bolsa:**

- .<br>Viana R. Modificar Resi  $\mathbf{z}$ Lista de suportes definidos Série: 0216 Data: 7/8/2019 Testes: Confirm D do card Observaçõe ABO-Rh(2D) Aceitar |AC CD (AGH) A.GD:- B.GD:- D.RH:4+ ctl.GD:D<br>Grupo:NI Rh:NI Cancelar PAHI PAH I Dia Nova lPC |RN Copiar Eliminar Modificar. **OK** X  $\circ$  $\pm \underline{\text{mm}}$ ON
- 6.64.1 Irá aparecer a tela com o modelo do teste selecionado.

- 6.64.2 Realize o procedimento padrão de inserção do cartão na leitora, conforme item 6.46.
- 6.64.3 Introduza o ID da amostra (código do doador e do hemocomponente). Para isso, realize a leitura do código de barras colado ao cartão de transfusão, fixado na bolsa. Certifique-se de que foram inseridos tanto o código do doador, quanto o código do hemocomponente (ex.: 0120151120154e15). Clique em "Aceitar".

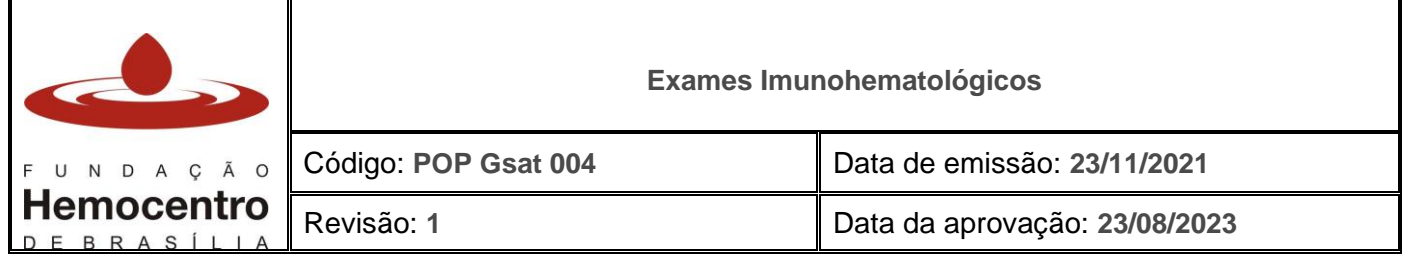

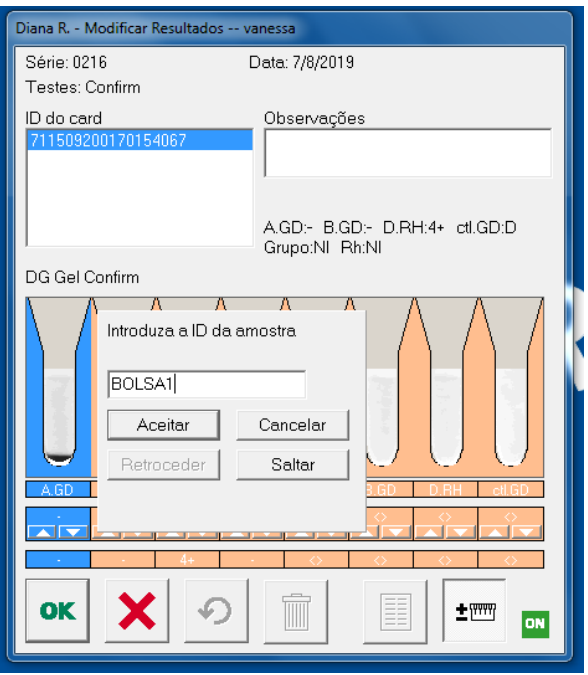

6.64.4 Caso seja a última retipagem de bolsa a ser lida, clique em "Ultimo Card".

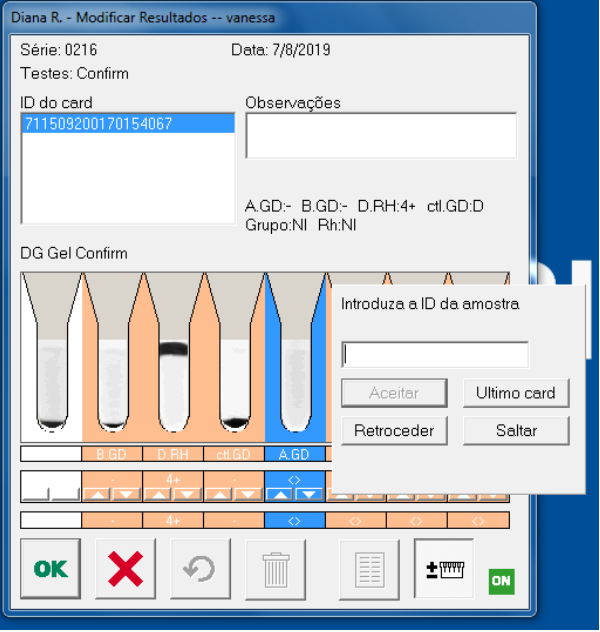

6.64.5 Verifique se os resultados na tela estão em acordo com o cartão.

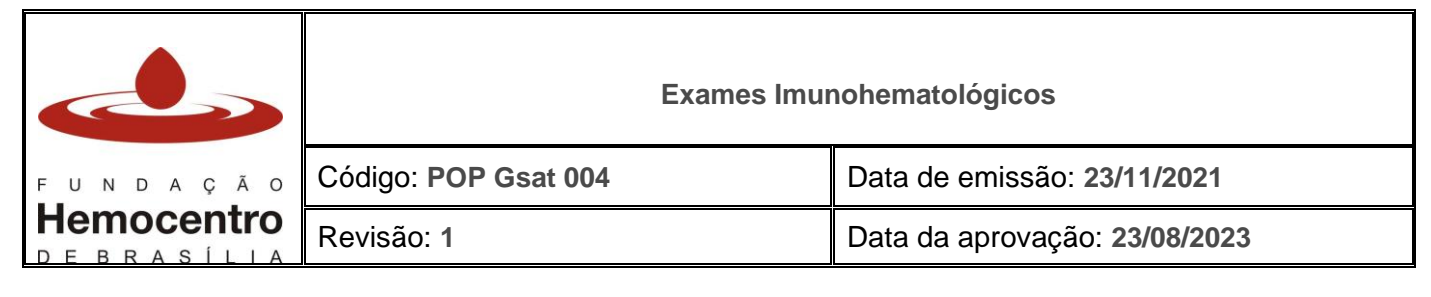

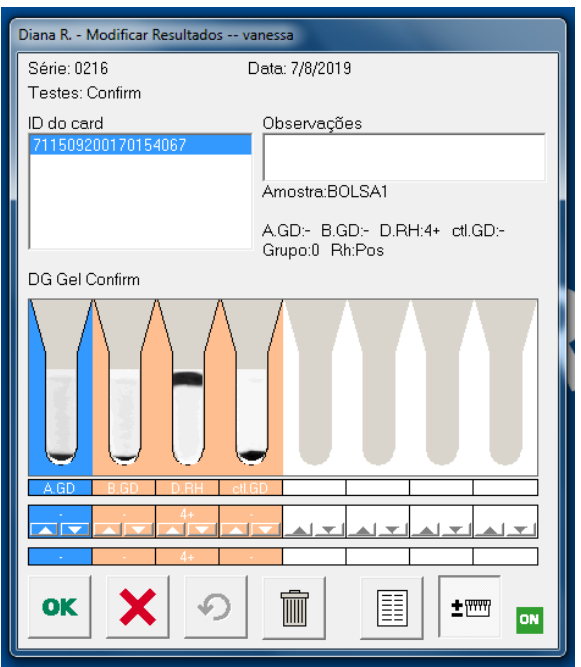

- 6.64.6 Caso os resultados estejam corretos, clique em OK. Caso contrário, no resultado discrepante clique com o botão direito do mouse e selecione o resultado adequado para a aglutinação. Esse procedimento também é válido para os resultados que a DG Reader não consegue interpretar (tais resultados são representados pelo "NI" na leitora).
- 6.64.7 Introduza o usuário e a palavra-chave, e clique em OK:

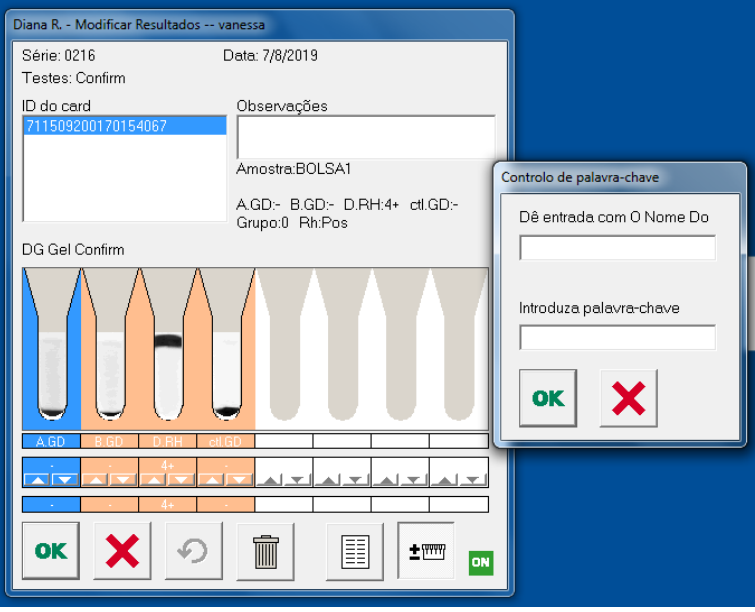

**Notas:** *Caso haja discrepância entre o resultado da retipagem ABO e/ou Rh realizada e o resultado registrado no rótulo do hemocomponente, repita os testes para confirmar a discrepância. Caso se mantenha discrepância, encaminhe a bolsa para a FHB e registre a devolução no Sistema Informatizado – SistHemo / Módulo Transfusional ou no "Livro de* 

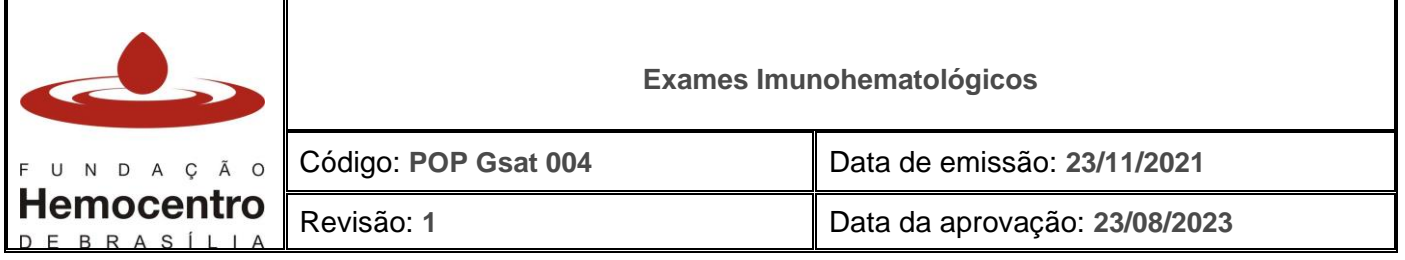

*Entrada e Saída de Hemocomponentes" como Descarte via NPD – conforme POP Gsat 006.*

*Nota: De acordo com a legislação vigente, a retipagem RhD só é obrigatória para componentes Rh negativos. Portanto, NÃO É NECESSÁRIO FAZER A RETIPAGEM RhD DE COMPONENTES RhD POSITIVOS.*

*Nota: No caso de hemocomponentes rotulados como RhD positivo e retipagem negativa, mesmo após confirmação dos testes, ligue na GEIH para informar-se se o doador é D fraco positivo. Caso haja necessidade de documentação para realização de transfusão, solicite à Geih que envie esta informação por e-mail. Esta bolsa não deve ser devolvida à FHB via NPD.*

*Nota: Não é necessário repetir o teste para pesquisa de antígeno D fraco da bolsa de hemocomponentes.*

#### **Prova de Compatibilidade**

- 6.65 Escolha o hemocomponente ABO/Rh compatível com o paciente e prepare uma suspensão a 1%, com amostra do segmento da bolsa, conforme descrito nos itens 6.56 a 6.59.
- 6.66 Identifique o cartão de Coombs com dados que possibilitem a identificação inequívoca do paciente.
- 6.67 Identifique cada microtubo do cartão com os quatro últimos números da bolsa/hemocomponente utilizado em cada prova de compatibilidade.
- 6.68 Pipete 50µL da suspensão a 1% (suspensão feita com a bolsa escolhida) no respectivo microtubo identificado.
- 6.69 Pipete 25µL do soro ou plasma do paciente sobre as hemácias já pipetadas.
- 6.70 Incube por 15 minutos a 37°C na incubadora.
- 6.71 Centrifugue o cartão por 9 minutos na centrífuga de cartões.
- 6.72 Retire o cartão da centrífuga e proceda à leitura e arquivamento eletrônico dos resultados no leitor de cartões. Lembre-se que é muito importante realizar a conferência visual do cartão ao comparar com a leitura efetuada pelo leitor de cartões.
- 6.73 Leia e anote os resultados no livro de bancada, SistHemo/Módulo Transfusional e no leitor de cartões, conforme descrito a seguir:
	- 6.73.1 Na aba "Laboratório", clique em "Imunohemato da Bolsa".

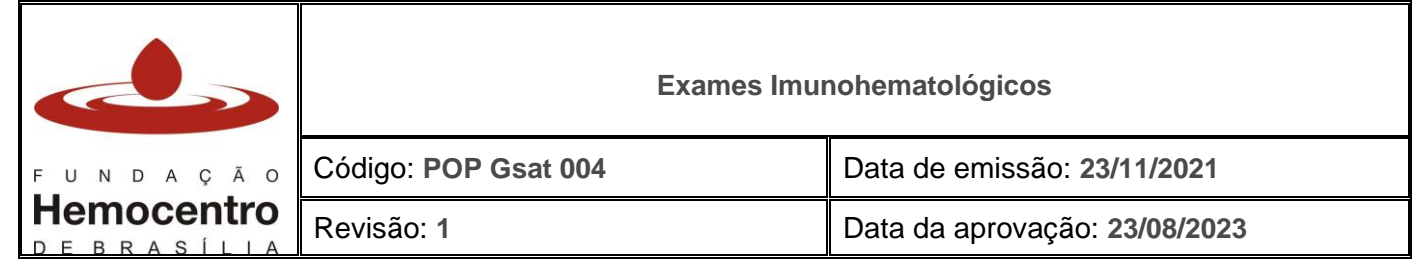

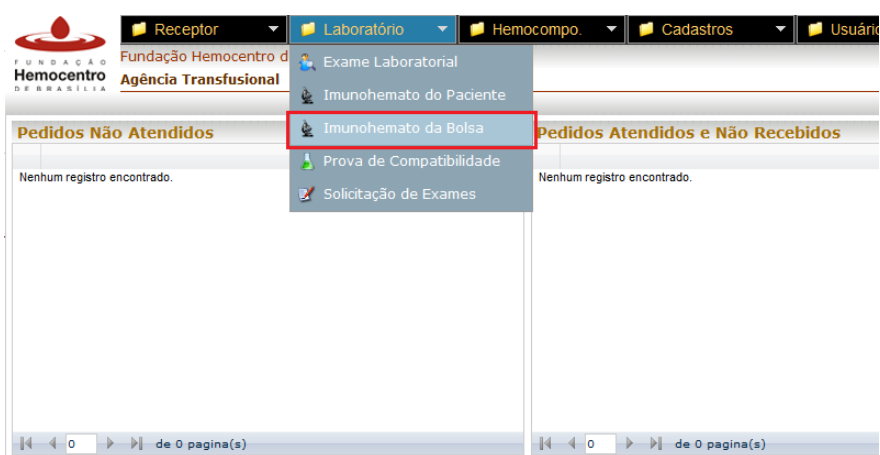

- 6.73.2 No campo "Doação" realize a leitura automática do código da bolsa e, em seguida, do código do hemocomponente. Clique na lupa para que o sistema pesquise a bolsa.
- 6.73.3 Aparecerá a tipagem do hemocomponente e a validade, automaticamente. No campo "Retipagem da bolsa" deve-se preencher o Grupo ABO e o Fator Rh encontrados durante o teste de retipagem da bolsa.

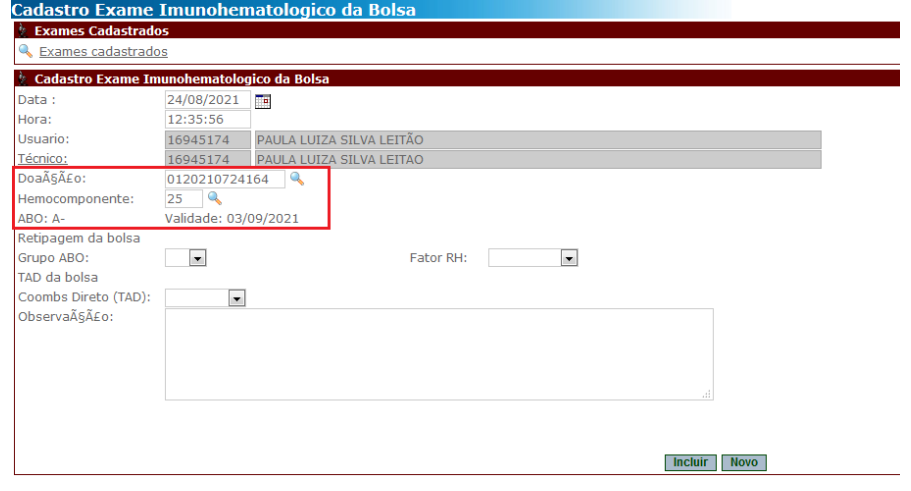

- 6.73.4 Caso tenha sido feito o TAD da bolsa, preencher este campo. Campo não obrigatório.
- 6.73.5 Após o preenchimento dos campos desta tela, clicar em incluir.
- 6.73.6 Na aba "Laboratório" clique no menu "Prova de Compatibilidade"

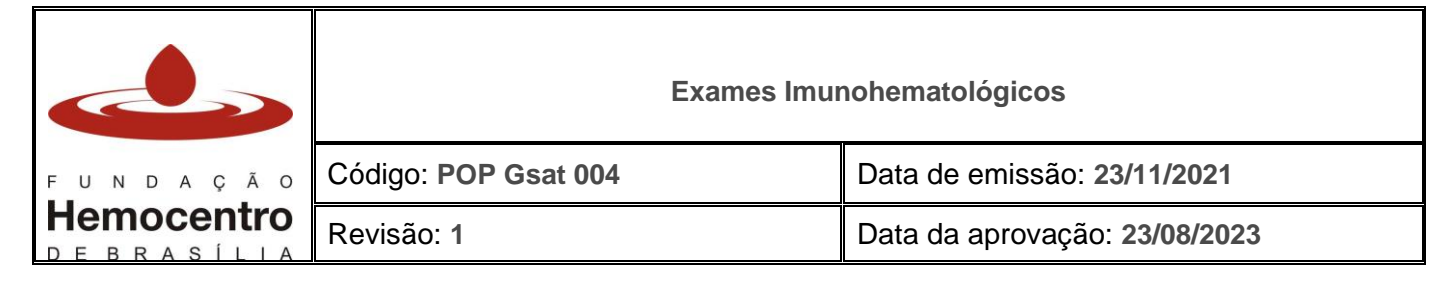

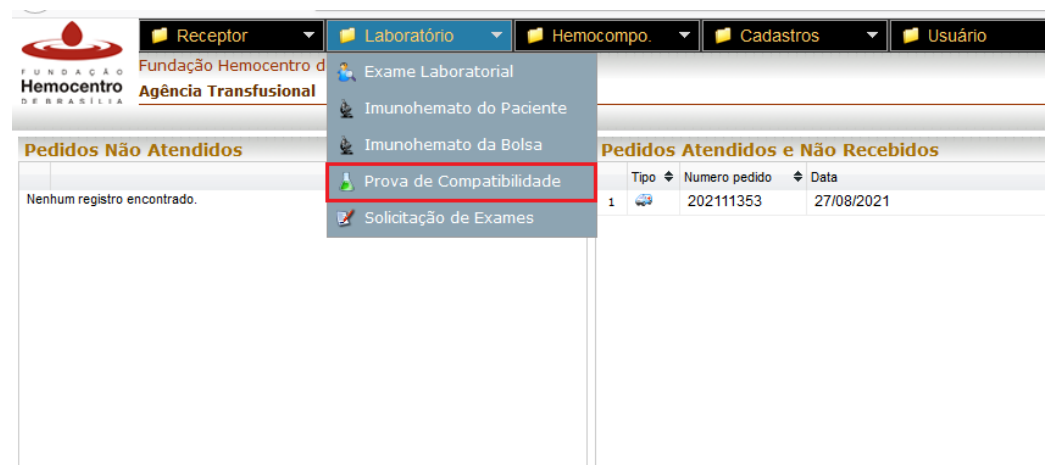

- 6.73.7 Selecione o técnico responsável pela execução dos testes.
- 6.73.8 Faça a leitura automática do código de barras do código da amostra. Após a leitura, o SistHemo faz o preenchimento automático do nome do paciente e resultados imunohematológicos cadastrados anteriormente.

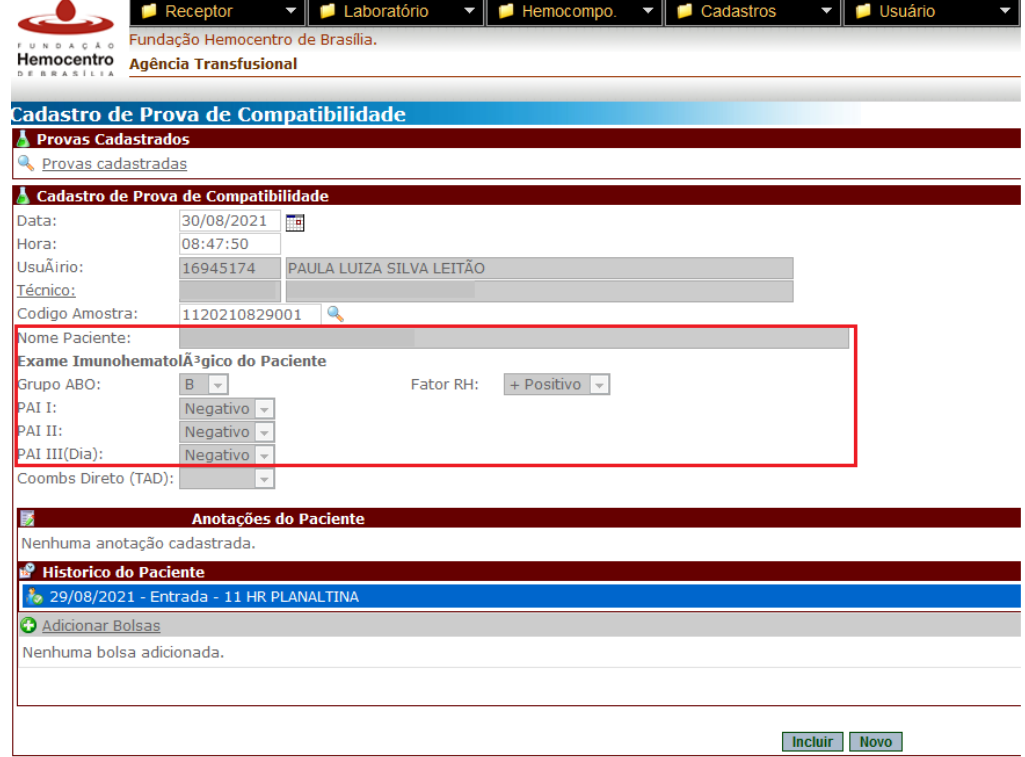

6.73.9 Clique no ícone "Adicionar bolsas" para fazer os registro das bolsas que serão transfundidas no paciente. Faça a leitura do código de barras do número da doação e do hemocomponente. Automaticamente aparecerá a tipagem da bolsa, validade e o resultado da Retipagem da Bolsa. No campo "Prova de Compatibilidade", preencha com os resultados obtidos nos testes. O resultado pode ser classificado como negativo, 1+, 2+, 3+, 4+ ou pó. O campo "interpretação" pode ser preenchido com compatível ou incompatível. Clique no box de "reservar a bolsa" para que a bolsa fique reservada e vinculada ao paciente. Clique em "incluir".

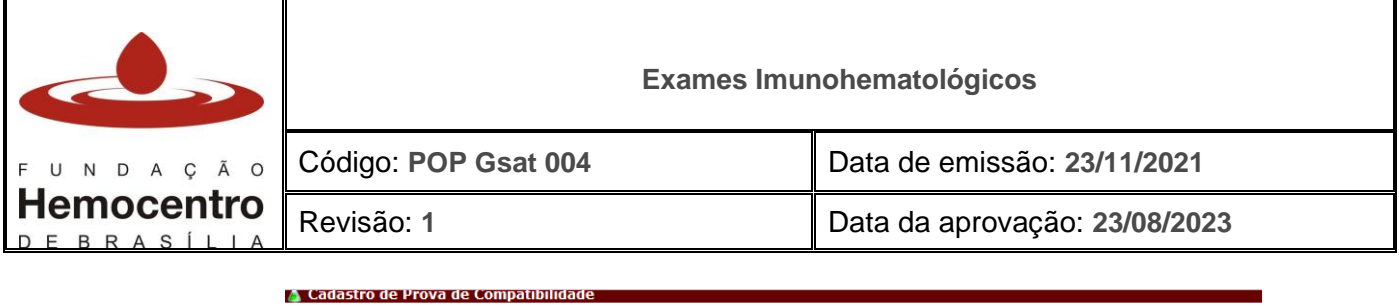

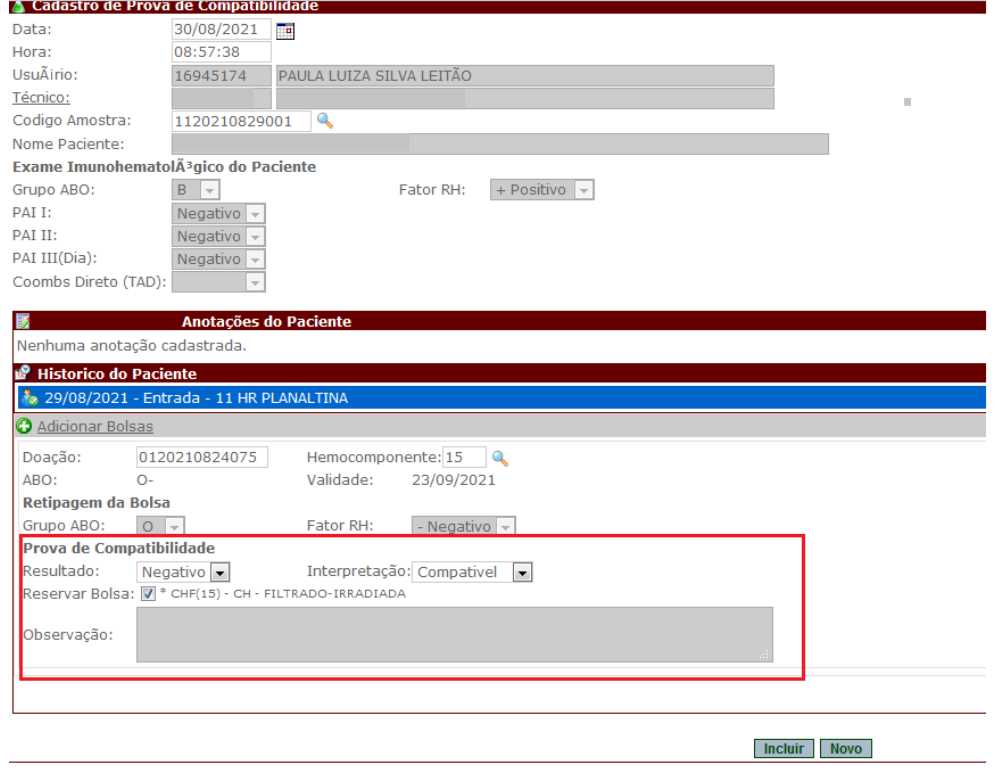

*Nota: O resultado POSITIVO da PC deve ser tratado como um problema, que pode estar relacionado primeiramente a causas técnicas. Neste caso, a PC deverá ser repetida, observando-se as seguintes possibilidades:*

- *PC NEGATIVA: hemocomponente compatível com o paciente*
- *PC permanece POSITIVA: realizar TAD da bolsa. Se positivo, descartar a bolsa pelo motivo "TAD positivo", conforme Gsat 006. Se TAD negativo continuar a investigação, procurando erros de classificação ABO ou Rh(D) e presença de aloanticorpos ou autoanticorpos antieritrocitários no soro (associado ou não a doenças autoimunes, neoplasias, infecções).*
- 6.74 *Nota: Caso seja feita a opção de transfundir concentrado de hemácias com PC incompatível, esta decisão deve ser justificada por escrito, no Termo de Responsabilidade Médica para Transfusão com Prova Cruzada Incompatível, que deve ser assinado pelo médico assistente do paciente e/ou hemoterapeuta e, quando possível, pelo paciente ou seu responsável.*

### 6.75 **Para registrar a leitura da prova de compatibilidade na leitora de cartões:**

6.75.1 Irá aparecer a tela com o modelo do teste selecionado.

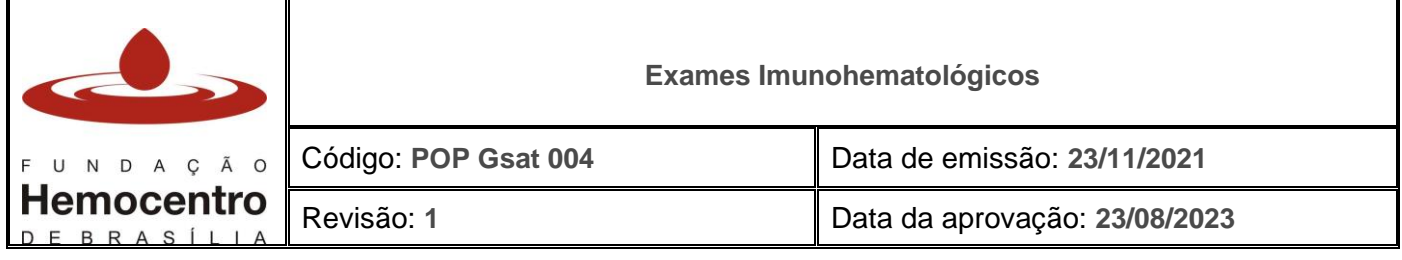

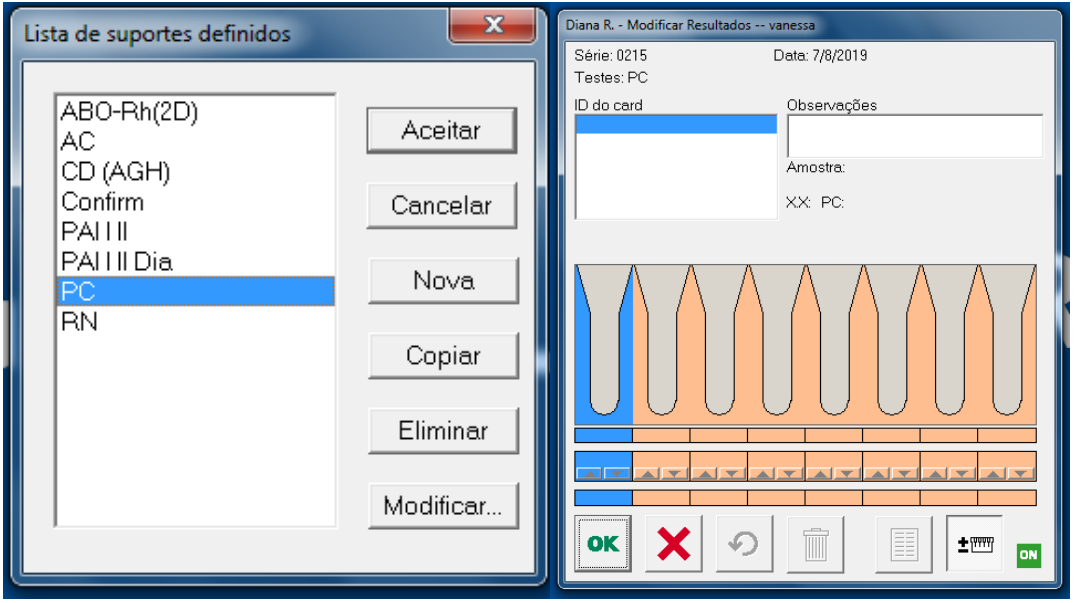

- 6.75.2 Realize o procedimento padrão de inserção do cartão na leitora, conforme item 6.46.
- 6.75.3 Introduza o ID do paciente (código da amostra no SistHemo). Para isso, realize a leitura do código de barras da etiqueta emitida no SistHemo, que está afixada à amostra. Clique em "Aceitar".

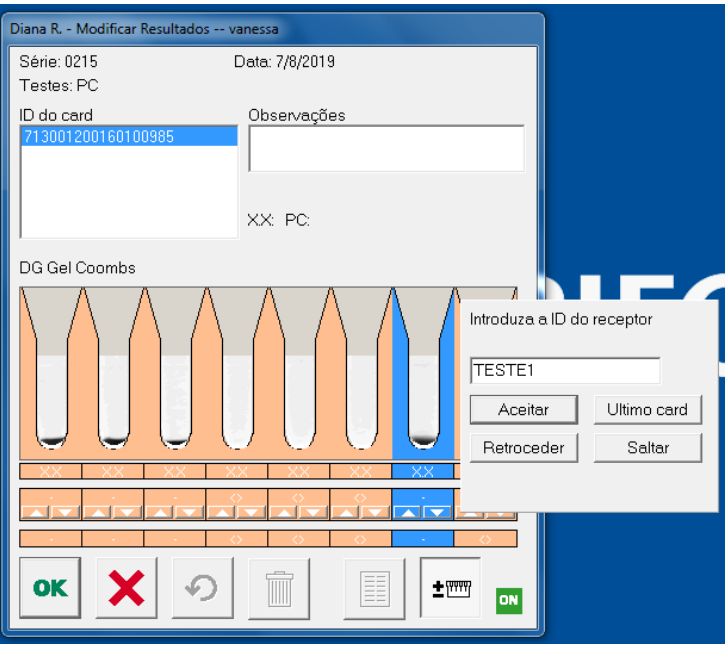

6.75.4 Introduza o ID da bolsa (código da doação e do hemocomponente). Para isso, realize a leitura do código de barras que está afixado ao cartão de transfusão. Certifique-se de que foram inseridos tanto o código da doação, quanto o código do hemocomponente (ex.: 0120151120154e15). Clique em "Aceitar".

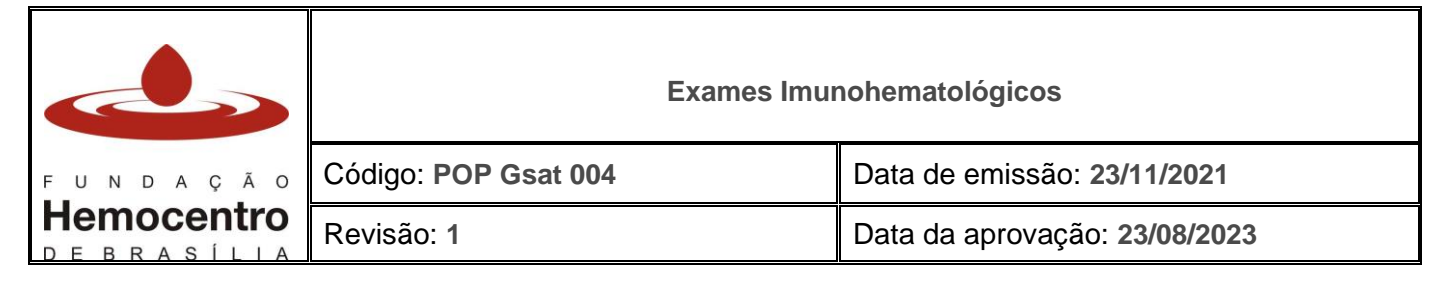

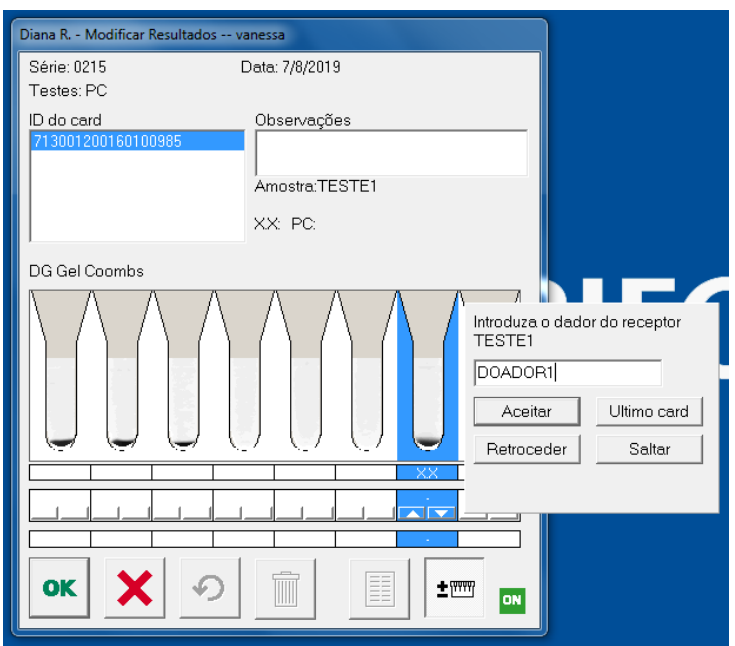

- 6.75.5 Caso seja a última prova cruzada a ser lida para esse paciente, clique em "Ultimo Card".
- 6.75.6 Verifique se os resultados na tela estão em acordo com o cartão.

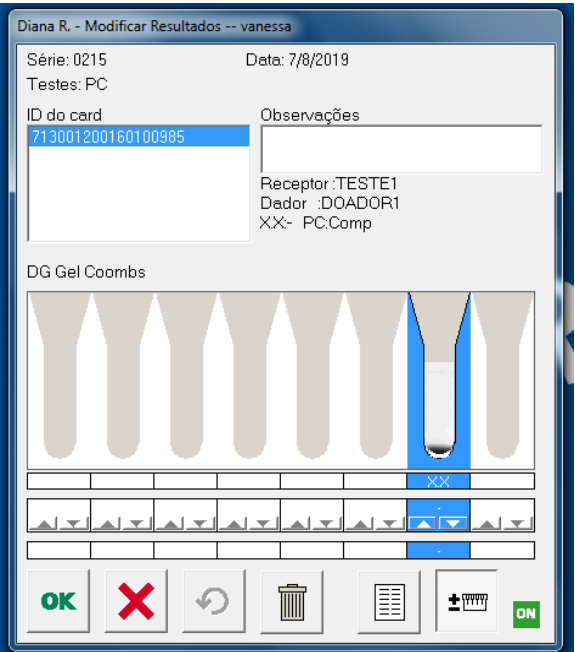

- 6.75.7 Caso os resultados estejam corretos, clique em OK. Caso contrário, no resultado discrepante clique com o botão direito do Mouse e selecione o resultado adequado para a aglutinação. Esse procedimento também é válido para os resultados que a DG Reader não consegue interpretar (tais resultados são representados pelo "NI" na leitora).
- 6.75.8 Introduza o usuário e a palavra-chave, e clique em OK.

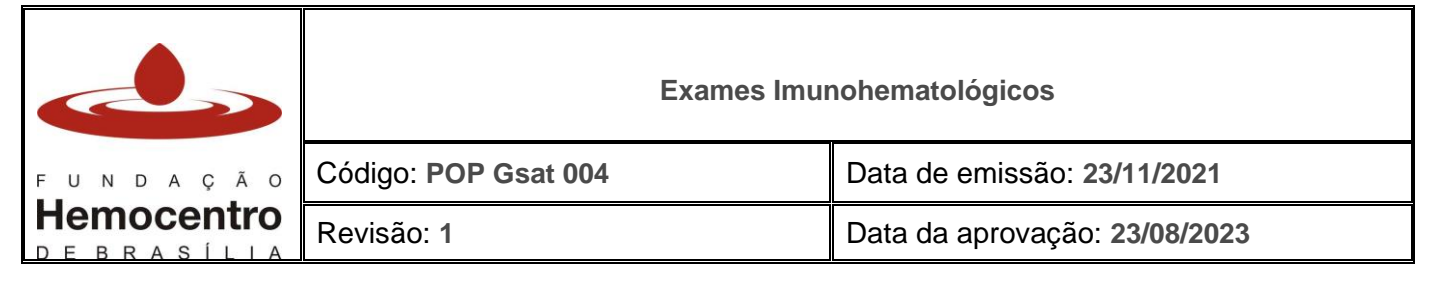

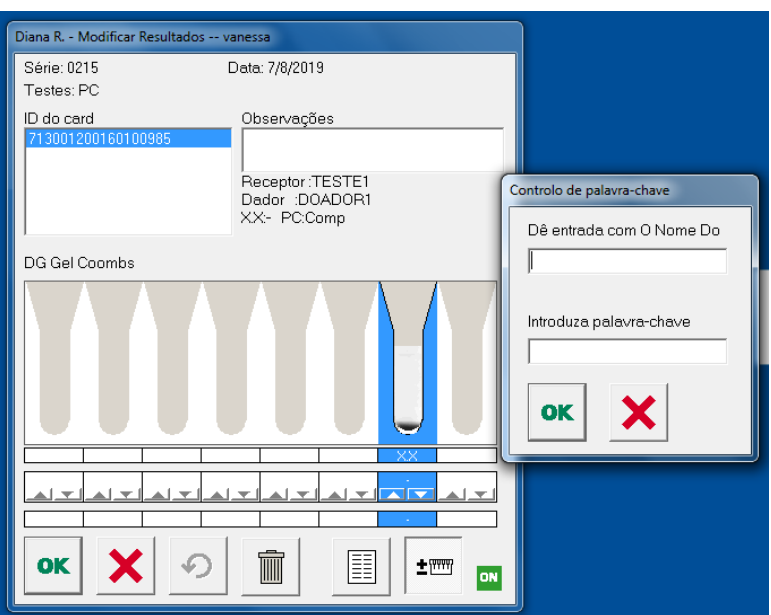

## 6.76 **Para registrar a leitura do Auto-controle:**

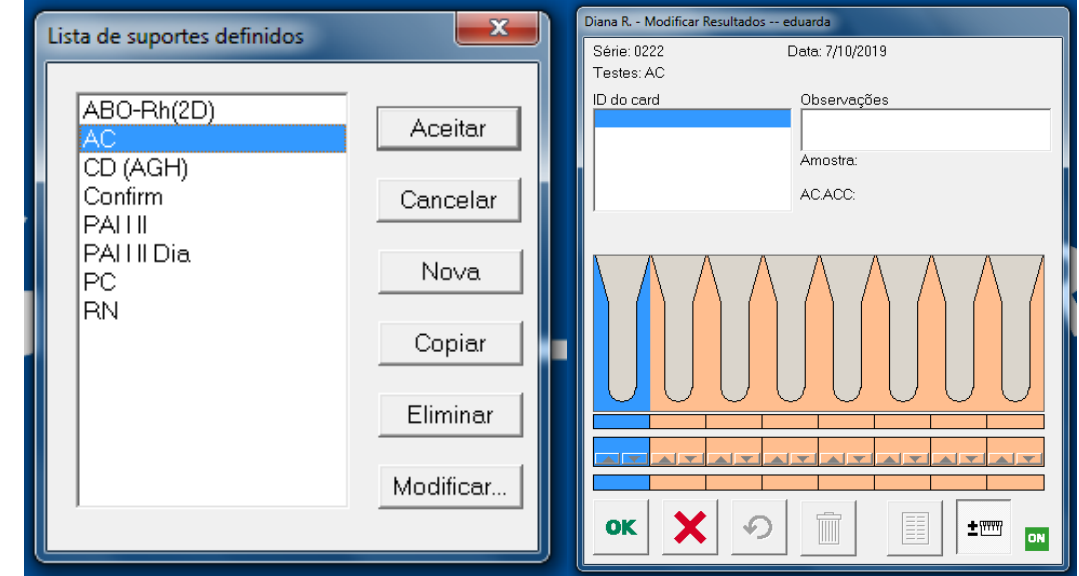

### 6.76.1 Irá aparecer a tela com o modelo do teste selecionado.

- 6.76.2 Realize o procedimento padrão de inserção do cartão na leitora, conforme item 6.46.
- 6.76.3 Introduza o ID da amostra (código da amostra no SistHemo). Para isso, realize a leitura do código de barras da etiqueta emitida no SistHemo, que está afixada à amostra. Clique em "Aceitar".

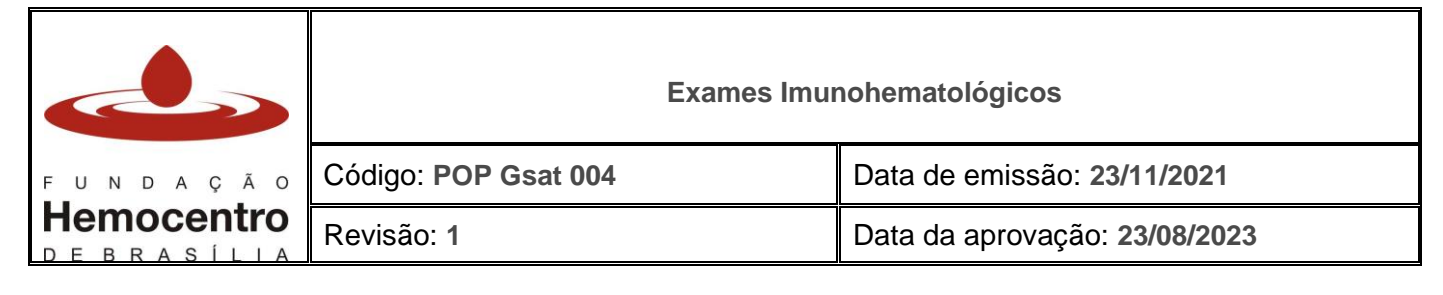

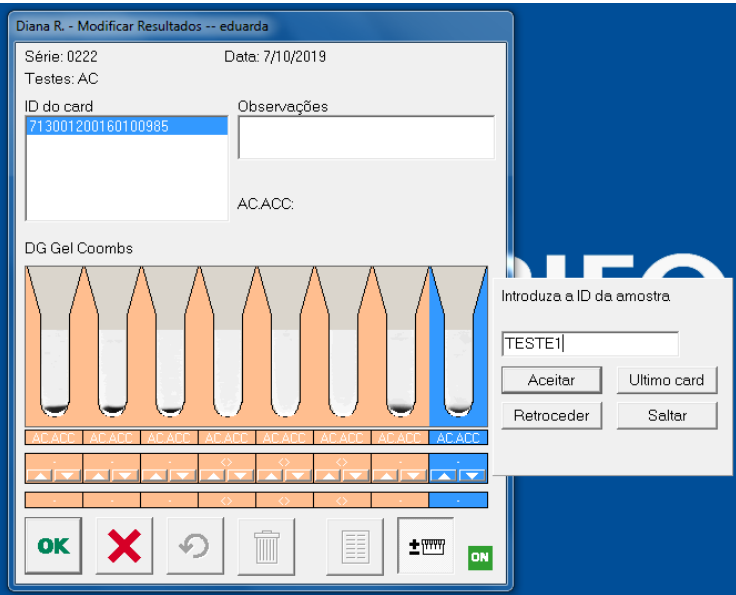

6.76.4 Caso esteja realizando a leitura de apenas uma amostra, clique em "Ultimo Card". 6.76.5 Verifique se os resultados na tela estão em acordo com o cartão.

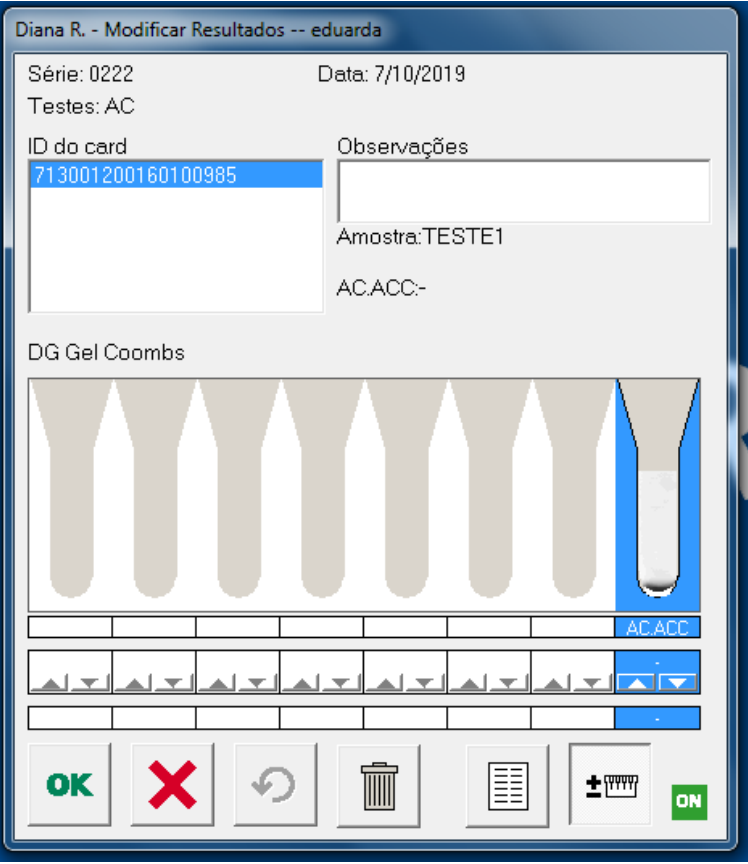

6.76.6 Caso os resultados estejam corretos, clique em OK. Caso contrário, no resultado discrepante clique com o botão direito do Mouse e selecione o resultado adequado para a aglutinação. Esse procedimento também é válido para os resultados que a

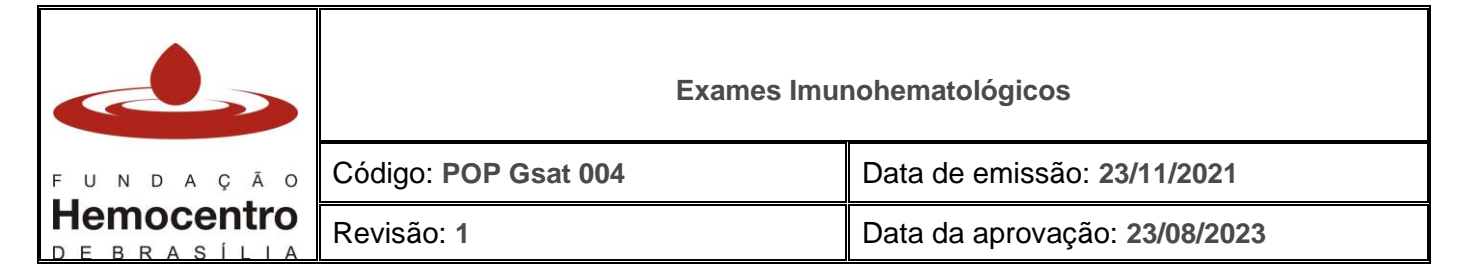

DG Reader não consegue interpretar (tais resultados são representados pelo "NI" na leitora).

#### 6.76.7 Introduza o usuário e a palavra-chave, e clique em OK.

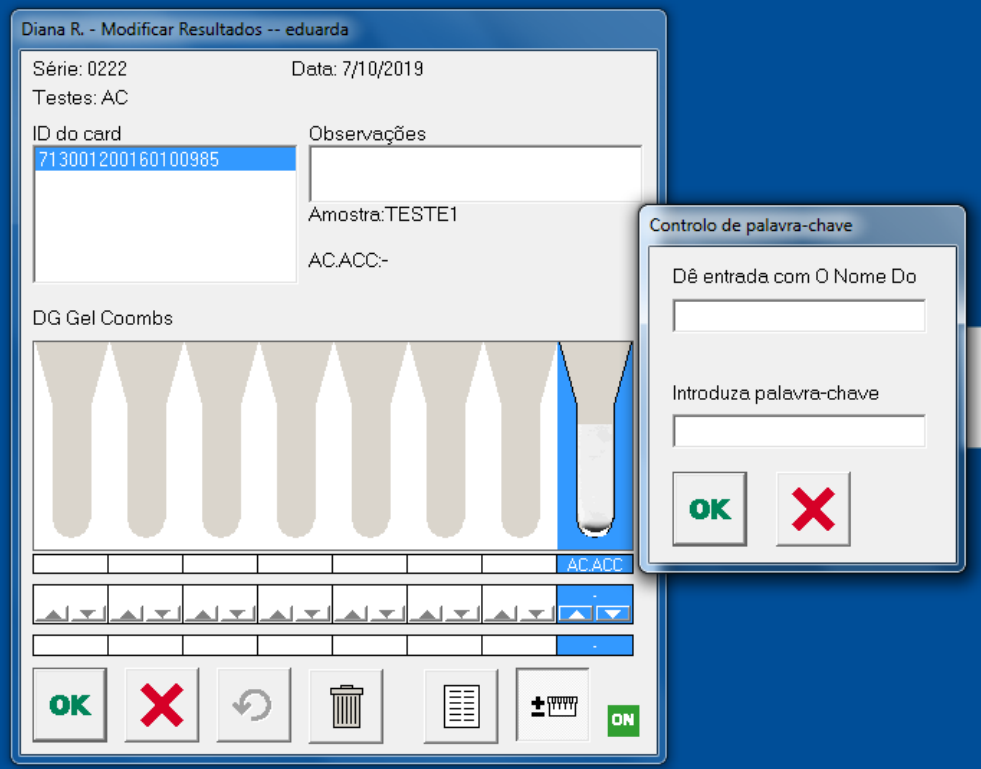

### **Teste para paciente com identificação de "anti-Diego a" (anti-Di<sup>a</sup> )**

- 6.77 Não há identificação do antígeno "anti-Diego a" (anti-Di<sup>a</sup>) nas bolsas de concentrado de hemácias fenotipadas.
- 6.78 Para transfusão de concentrado de hemácias em pacientes que possuem anticorpo anti-Di<sup>a</sup>, deve-se identificar esse antígeno nas bolsas compatibilizadas usando o soro com anti-Di<sup>a</sup> fornecido pela Subseção de Imunohematologia da FHB. **Nota:** Para solicitação do soro anti-Di<sup>a</sup>, entre em contato com a GEIH pelo telefone 3327-*4465. O soro anti-Di<sup>a</sup> proveniente do Hemocentro possui data de validade e deve ser armazenado no freezer.*
- 6.79 A bolsa de CH escolhida para os testes deve ser ABO/Rh compatível com o paciente e também com o soro anti-Di<sup>a</sup>, para que não haja prova incompatível por ABO. *Nota: A GEIH disponibiliza soro anti-Di<sup>a</sup> de doadores de tipagem A e O.*
- 6.80 Siga o seguinte protocolo para realização dos testes:
	- 6.80.1 Para realizar o descongelamento das alíquotas, coloque-as em incubadora a 37°C por 15 minutos.
	- 6.80.2 Faça os seguintes testes em cartão de Coombs (Cartão de Antiglobulina Humana em gel aglutinação – DG Gel Coombs) para validação do soro Anti-Di<sup>a</sup>, seguido de incubação, a 37°C por 15 minutos, e centrifugação, por 9 minutos:

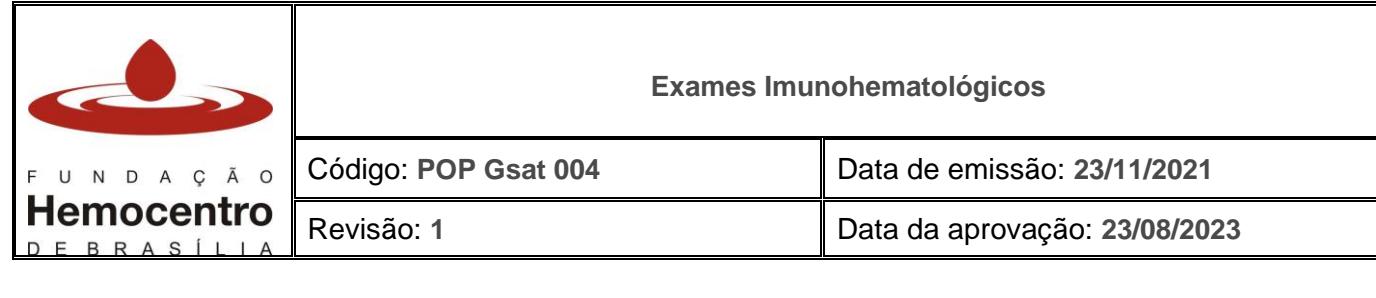

- **Teste da bolsa:** 50µL do concentrado de hemácias da bolsa + 25µL de soro anti-Di<sup>a</sup> ;
- **Controle positivo:** 50µL de hemácias da PAI III + 25µL de soro com Anti-Di<sup>a</sup> ;
- **Controle negativo:** 50µL de hemácias da PAI I + 25µL de soro com Anti-Di<sup>a</sup> ;
- **Controle negativo:** 50µL de hemácias da PAI II + 25µL de soro com Anti-Di<sup>a</sup>;
- 6.80.3 Diante dos resultados, adote a seguinte conduta:
	- 6.80.3.1 Proceda à transfusão do hemocomponente se:
		- Teste da bolsa: negativo
		- Controle positivo: positivo
		- Controle negativo: negativo
		- 6.80.3.2 Reintegre a bolsa ao estoque e realize o teste em outra bolsa se:
			- Teste da bolsa: positivo
			- Controle positivo: positivo
			- Controle negativo: negativo
		- 6.80.3.3 Repita os testes e, caso os resultados se mantenham, solicite e busque um novo soro na Subseção de Imunohematologia da FHB se:
			- Teste da bolsa: negativo ou positivo
			- Controle positivo: negativo
				- e/ou
			- Controle negativo: positivo

# **Observações finais**

- 6.81 Caso não seja possível realizar a leitura no leitor de cartões, guarde o cartão até que seja realizada a conferência dos resultados pelo Supervisor da AT ou substituto designado. Tampe os microtubos do cartão com fita crepe ou fita adesiva e guarde-os em geladeira, para que se mantenha o padrão de leitura do resultado. Identifique os cartões com nome do técnico responsável e data da realização dos testes.
- 6.82 Em caso de SistHemo inoperante, utilize os registros do livro de bancada para passar os resultados para o SistHemo quando retornar à normalidade.
- 6.83 Caso a AT fique mais de 10 dias sem acesso ao SistHemo, encaminhe as informações para a FHB, para que realize o cadastro das informações no SistHemo.
- 6.84 Repita todos os testes discrepantes, observando-se as condições ideais de temperatura ambiente, dos reagentes e outras exigências necessárias, antes de enviar amostras para solicitação de realização de exames na FHB.

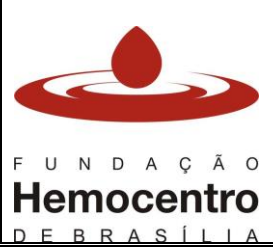

#### **Exames Imunohematológicos**

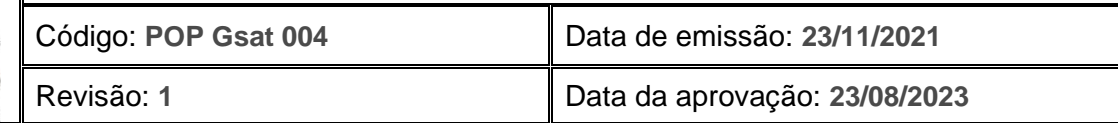

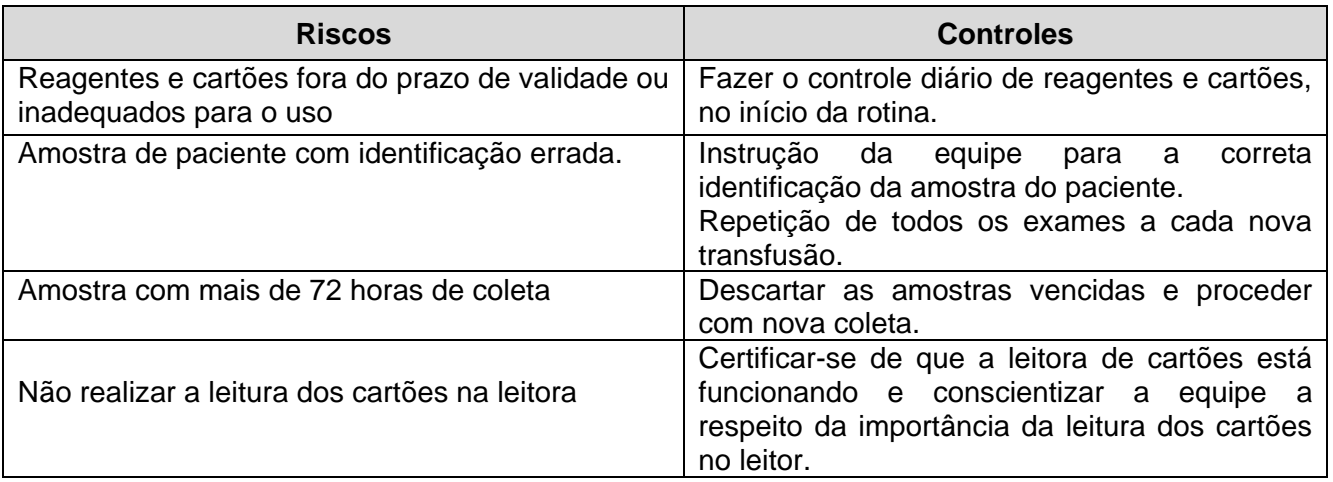

#### **8.0 Referências**

ANVISA. Resolução RDC n° 34 de 11 de junho de 2014. Regulamento sanitário para serviços que desenvolvem atividades relacionadas ao ciclo produtivo do sangue humano e componentes e procedimentos transfusionais. Brasília, DF, 2014.

Portaria MINISTÉRIO DA SAÚDE. Portaria de Consolidação nº 5, de 28 de setembro de 2017 anexo IV - Consolidação das normas sobre as ações e os serviços de saúde do Sistema Único de Saúde.

Ministério da Saúde, Coordenação Nacional de Doenças Sexualmente Transmissíveis e AIDS. **Imunohematologia – testes pré-transfusionais.** Brasília (DF), 2001.72 p.: il. (Série TELELAB).

#### **9.0 Formulários**

9.1 Não se aplica

### **10.0 Anexos**

- 10.1 Anexo 01 Cartão de Transfusão
- 10.2 Anexo 02 Termo de Responsabilidade Médica para Transfusão com Prova Cruzada Incompatível

#### **11.0 Histórico de Atualização**

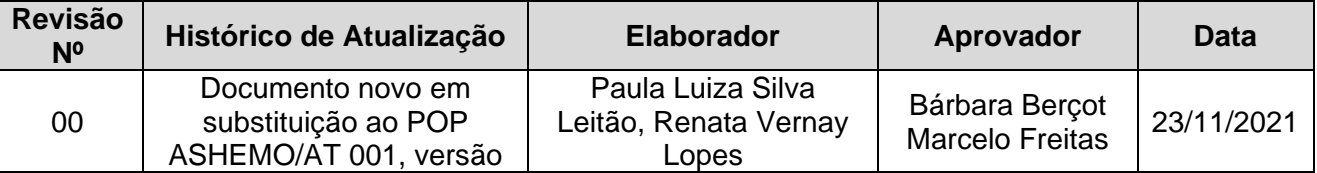

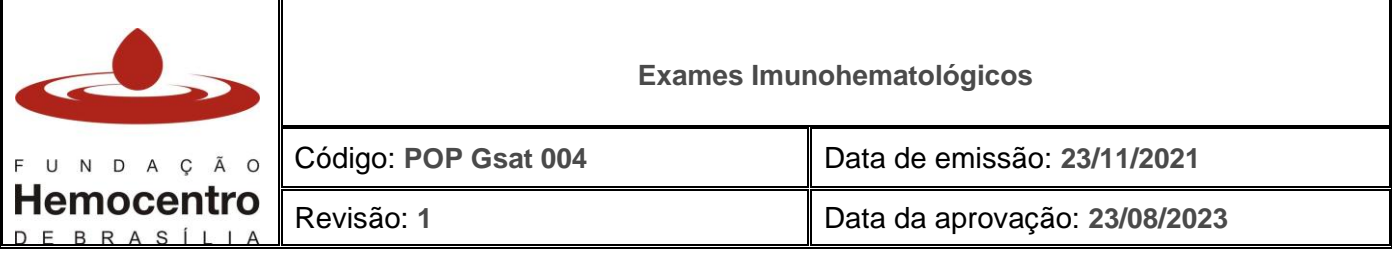

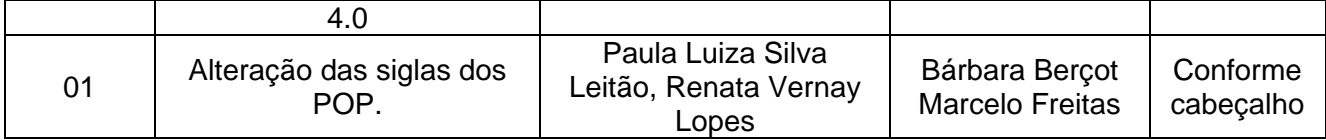